**WebSphere**® Commerce Fix Pack Commerce – Express Fix Pack

**Version 5.6.0.6**

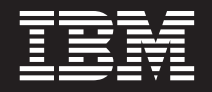

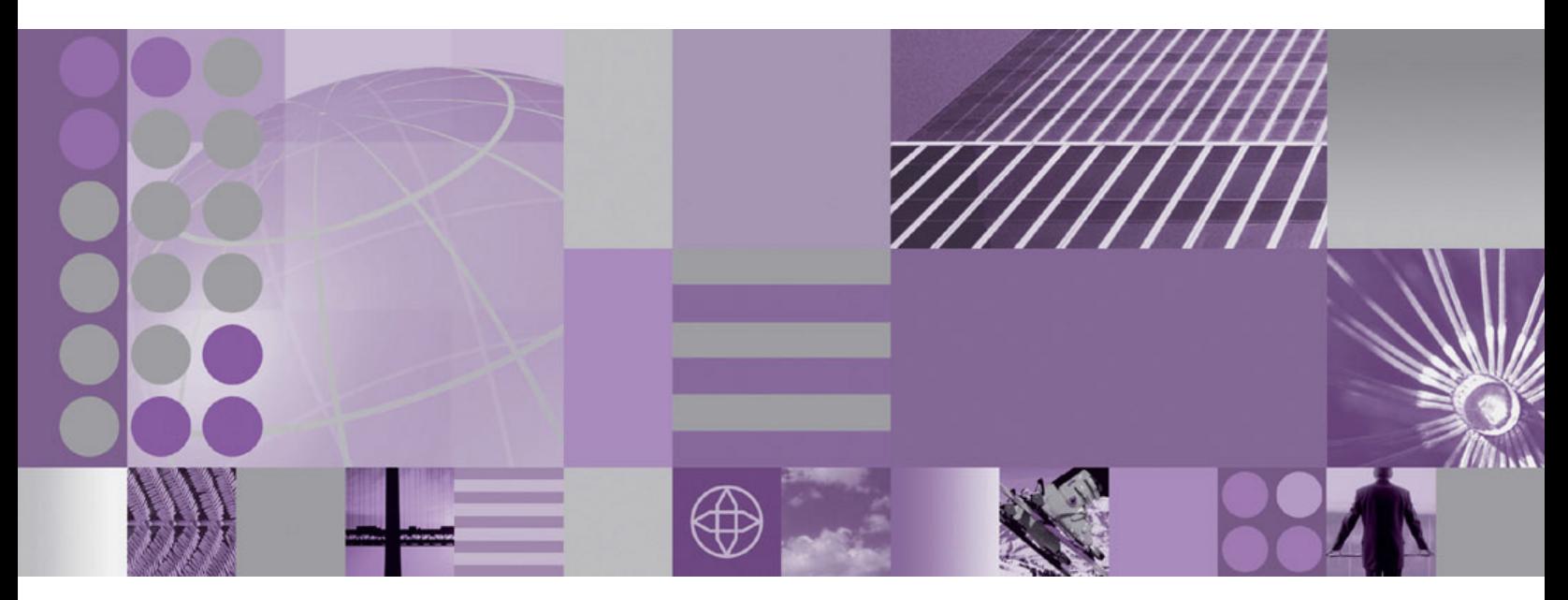

**Installation Guide**

#### **Note:**

Before using this information and the product it supports, be sure to read the general information under ["Notices"](#page-50-0) on page [43.](#page-50-0)

#### **Edition Notice**

This edition of this book applies to version 5.6 of the following editions of WebSphere Commerce and to all subsequent releases and modifications until otherwise indicated in new editions:

- IBM WebSphere Commerce Business Edition (5724-i38)
- IBM WebSphere Commerce Professional Edition (5724-i40)
- IBM WebSphere Commerce Express (5724-i36)

Make sure you are using the correct edition for the level of the product.

Order publications through your IBM representative or the IBM branch office serving your locality.

IBM welcomes your comments. You can send your comments by using the online IBM WebSphere Commerce documentation feedback form, available at the following URL: http://www.ibm.com/software/webservers/ commerce/rcf.html

When you send information to IBM, you grant IBM a nonexclusive right to use or distribute the information in any way it believes appropriate without incurring any obligation to you.

#### © **Copyright International Business Machines Corporation 1996, 2006. All rights reserved.**

US Government Users Restricted Rights – Use, duplication or disclosure restricted by GSA ADP Schedule Contract with IBM Corp.

# **Contents**

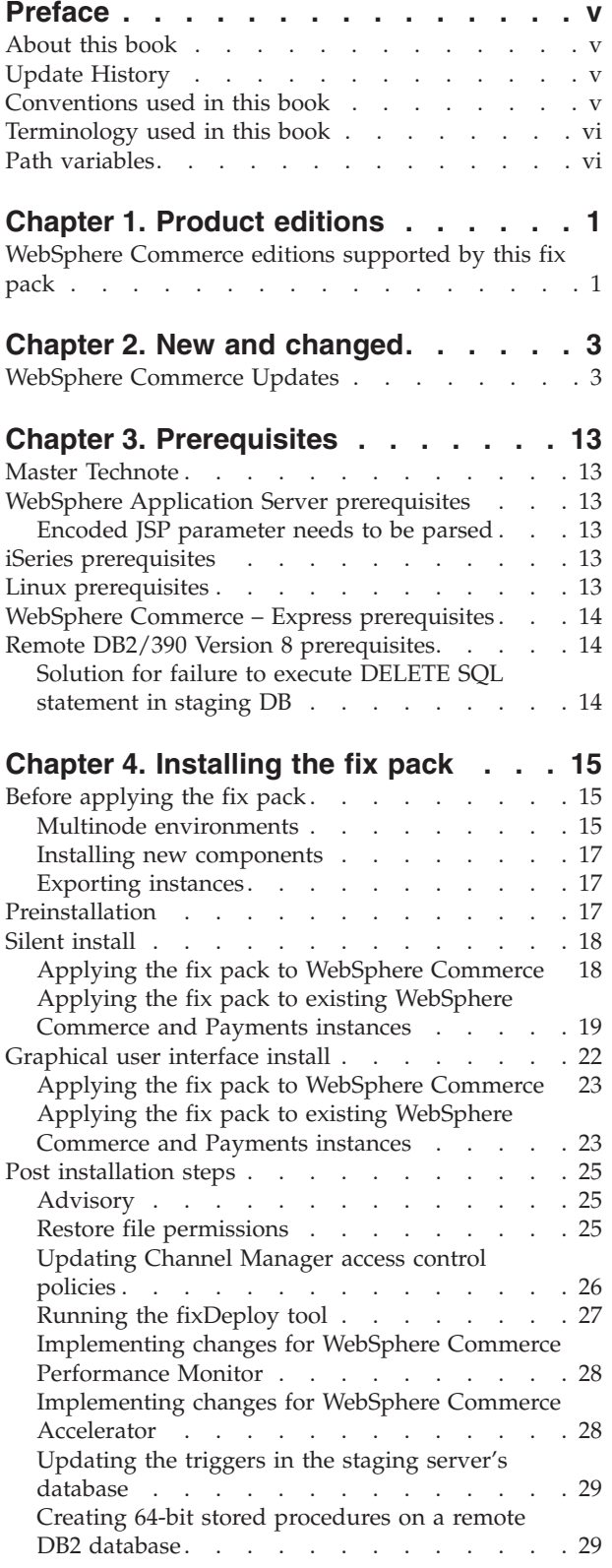

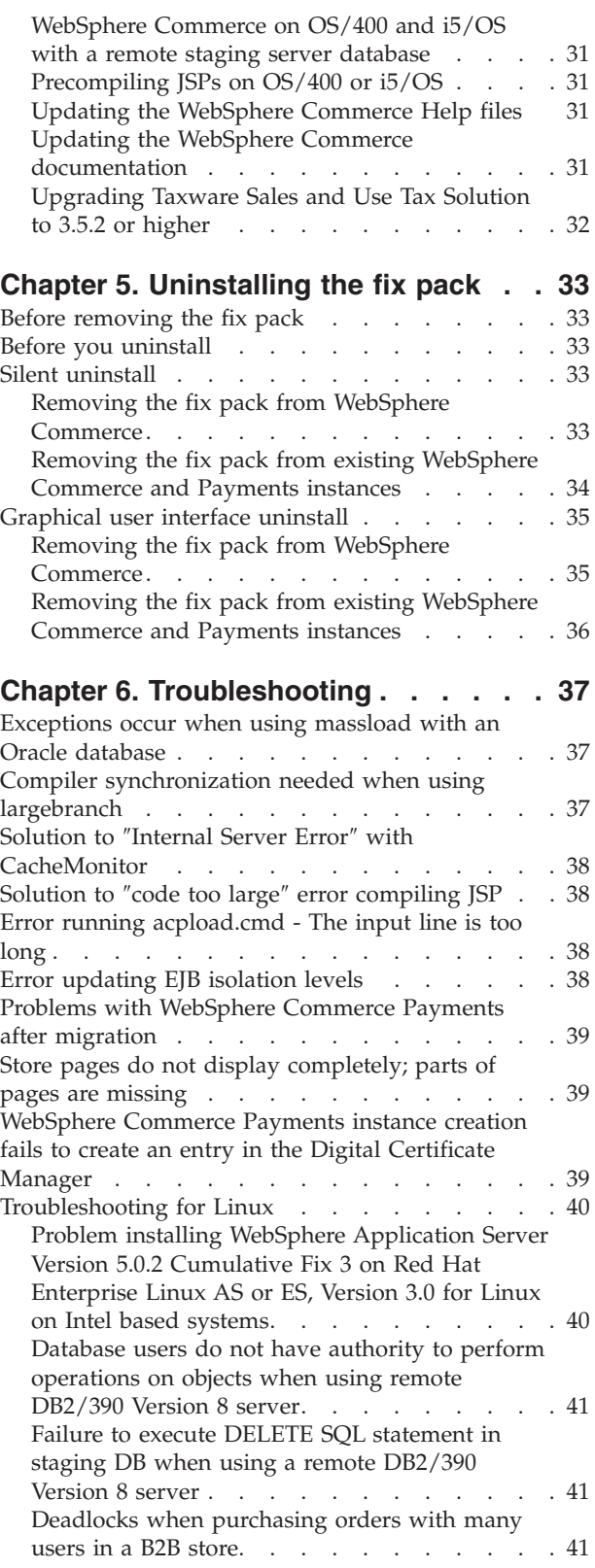

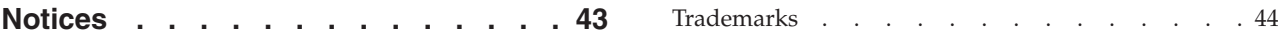

# <span id="page-4-0"></span>**Preface**

## **About this book**

This document describes the steps required to apply the IBM<sup>®</sup> WebSphere<sup>®</sup> Commerce 5.6.0.6 fix pack to version 5.6 of the following editions of WebSphere Commerce:

- IBM WebSphere Commerce Business Edition
- IBM WebSphere Commerce Professional Edition
- IBM WebSphere Commerce Express

The WebSphere Commerce 5.6.0.6 fix pack can be applied to the base level (5.6.0.0) and existing fix pack levels (5.6.0.1, 5.6.0.2, 5.6.0.3, 5.6.0.4, and 5.6.0.5).

# **Update History**

This section provides an outline of the history of changes to this book:

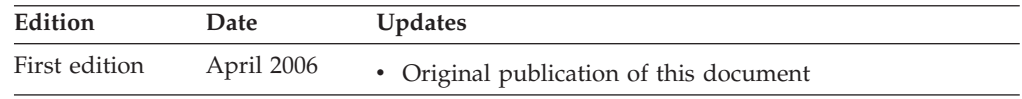

# **Conventions used in this book**

This book uses the following highlighting conventions:

- v **Boldface type** indicates commands or graphical user interface (GUI) controls such as names of fields, icons, or menu choices.
- Monospace type indicates examples of text you enter exactly as shown, file names, and directory paths and names.
- v *Italic type* is used to emphasize words. Italics also indicate names for which you must substitute the appropriate values for your system.

**Business** indicates information specific to WebSphere Commerce Business Edition

Professional indicates information specific to WebSphere Commerce Professional Edition.

 $\blacktriangleright$  Express indicates information specific to WebSphere Commerce – Express Edition.

 $AIX$  indicates information that is specific to WebSphere Commerce for  $AIX^{\mathcal{D}}$ .

**Elinux** indicates information that is specific to WebSphere Commerce for Linux™ for iSeries™, WebSphere Commerce for Linux for pSeries<sup>®</sup>, WebSphere Commerce for Linux for xSeries®, and WebSphere Commerce for Linux for zSeries® and  $S/390^{\circledR}$ .

**Example 2000** iseries indicates information that is specific to WebSphere Commerce for  $OS/400^\circ$ or  $i5/OS^{TM}$  for iSeries.

<span id="page-5-0"></span> $\geq$  390 indicates information that is specific to OS/390<sup>®</sup>.

Solaris indicates information that is specific to WebSphere Commerce for the Solaris Operating System.

**Nindows** indicates information that is specific to WebSphere Commerce for Windows® 2000 and Windows 2003.

 $\ge$  z/08 indicates information that is specific to z/OS<sup>®</sup>.

## **Terminology used in this book**

#### *cell\_name*

This variable represents the name of the WebSphere Application Server cell.

#### *host\_name*

The fully qualified host name of your WebSphere Commerce machine. For example, server.mydomain.ibm.com is fully qualified.

#### *instance\_name*

The name of a previously created WebSphere Commerce instance.

#### *pay\_instance\_name*

The name of a previously created WebSphere Commerce payments instance.

#### *fp\_installdir*

The temporary directory where the fix pack has been extracted.

#### *WAS\_instance\_name*

This variable represents the name of the WebSphere Application Server instance under which you create your WebSphere Commerce instance. This variable applies to OS/400 and i5/OS only.

### **Path variables**

*HttpServer\_installdir*

The installation path for the IBM HTTP Server. The default installation directory is:

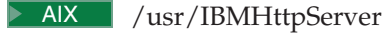

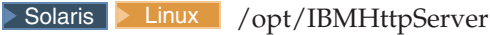

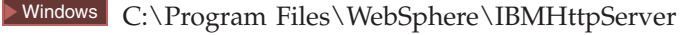

#### *WAS\_installdir*

The installation path for WebSphere Application Server version 5 or version 5.1. The default installation directory is:

AIX /usr/WebSphere/AppServer

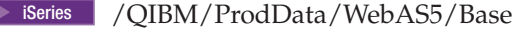

> Solaris > Linux / opt/WebSphere/AppServer

Windows C:\Program Files\WebSphere\AppServer

#### <span id="page-6-0"></span>*WAS\_userdir*

The directory for all the data that is used by WebSphere Application Server that can be modified or needs to be configured by the user:

iSeries <sup>2000</sup> /QIBM/UserData/WebAS5/Base/*WAS\_instance\_name*

#### *WC\_installdir*

The installation path for WebSphere Commerce. The default installation directory is:

- **AIX** /usr/WebSphere/CommerceServer56
- **2** iSeries / OIBM/ProdData/CommerceServer56
- Solaris Linux /opt/WebSphere/CommerceServer56
- Windows C:\Program Files\WebSphere\CommerceServer56

#### *WC\_userdir*

The directory for all the data that is used by WebSphere Commerce which can be modified or needs to be configured by the user:

> iSeries | /QIBM/UserData/CommerceServer56

#### *Instance\_dir*

The path for your WebSphere Commerce instance. The default installation directory is:

> AIX > Linux > Solaris *WAS\_installdir/installedApps/cell\_name/* WC\_*instance\_name*.ear

iSeries <sup>2000</sup> *WAS\_userdir*/installedApps/*cell\_name*/WC\_*instance\_name*.ear

Windows *WAS\_installdir*\installedApps\*cell\_name*\WC\_*instance\_name*.ear

#### *Pay\_instance\_dir*

The path for your WebSphere Commerce Payments instance. The default installation directory is:

> AIX > Linux > Solaris *WAS\_installdir/installedApps/cell\_name/ pay\_instance\_name*\_Commerce\_Payments\_App.ear

iSeries <sup>2000</sup> *WAS\_userdir*/installedApps/*cell\_name*/ *pay\_instance\_name*\_Commerce\_Payments\_App.ear

Windows *WAS\_installdir*\installedApps\*cell\_name*\ *pay\_instance\_name*\_Commerce\_Payments\_App.ear

# <span id="page-8-0"></span>**Chapter 1. Product editions**

# **WebSphere Commerce editions supported by this fix pack**

This fix pack supportsWebSphere Commerce Version 5.6 on the following operating systems:

- AIX
- $\cdot$  i5/OS
- Linux for iSeries
- Linux for pSeries
- Linux for xSeries
- Linux for zSeries
- Solaris
- Windows 2000 and Windows 2003

This fix pack supportsWebSphere Commerce — Express Version 5.6 on the following operating systems:

- $OS/400$
- $\cdot$  i5/OS
- Linux for xSeries
- Windows 2000 and Windows 2003

For the specific requirements on each of the supported operating systems, refer to ″Prerequisite software″ in the *IBM WebSphere Commerce Version 5.6 Installation Guide* or *IBM WebSphere Commerce — Express Version 5.6 Installation Guide*.

# <span id="page-10-0"></span>**Chapter 2. New and changed**

# **WebSphere Commerce Updates**

WebSphere Commerce fix packs include all fixes included in the previous fix pack. This fix pack contains the additional new interim fixes (APARs) listed below:

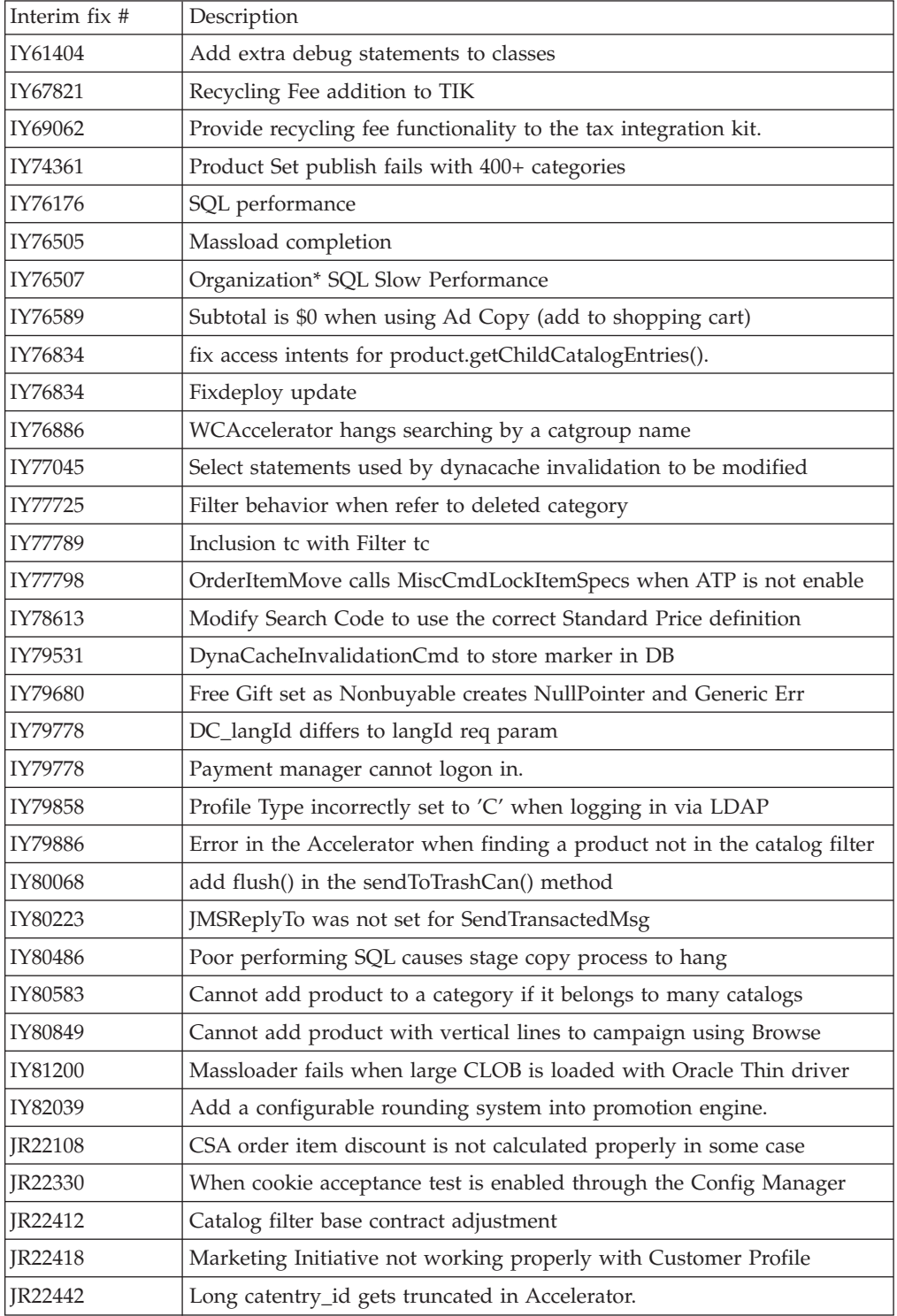

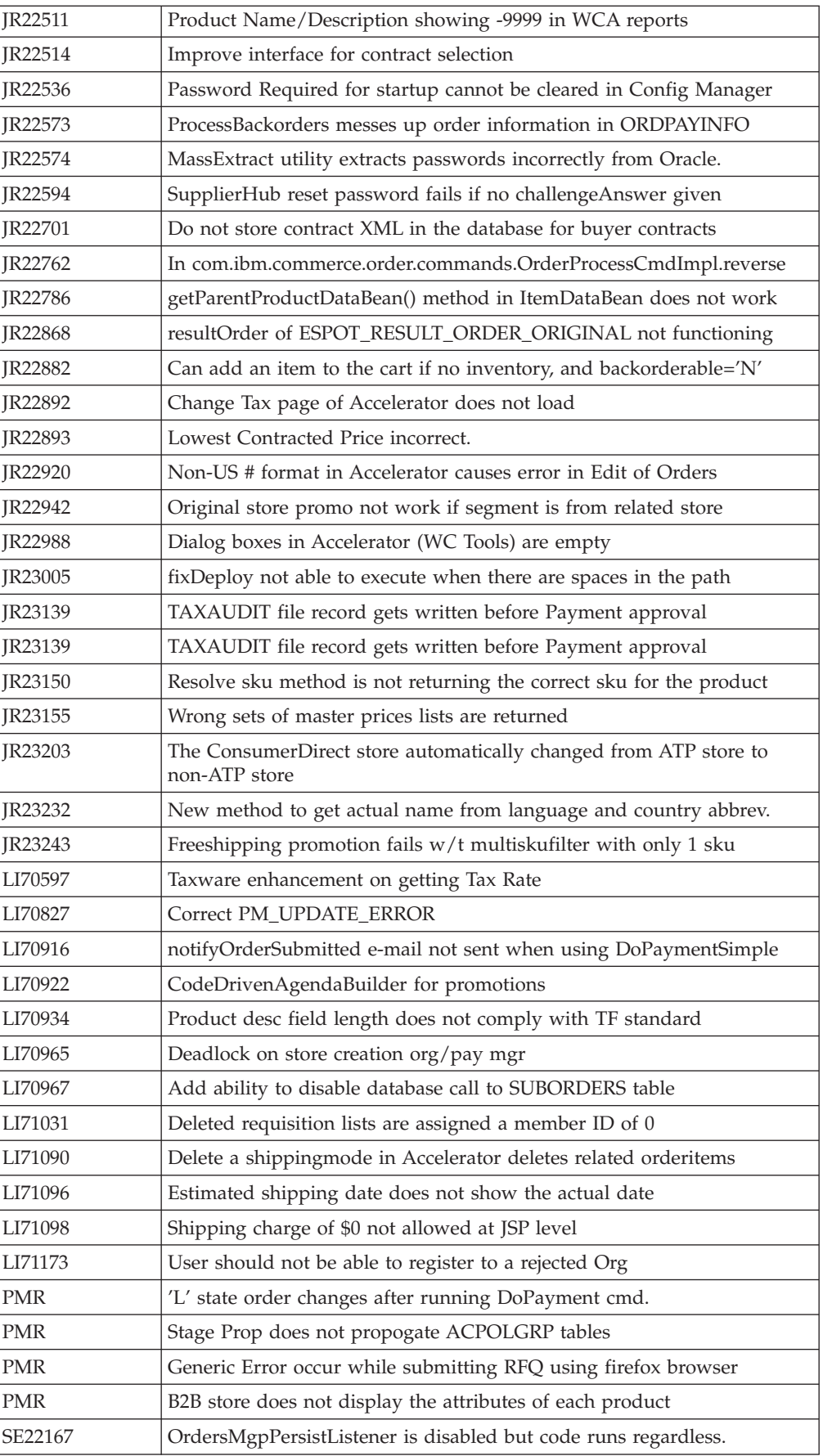

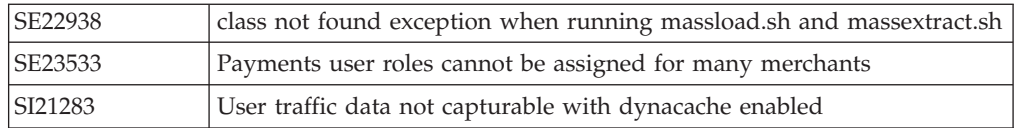

**Note:** If you have installed any other APARs that are not listed above, you must reinstall them after applying this fix pack. Before reinstalling older APAR packages please contact WebSphere Commerce support to discuss their compatibility with this fix pack.

In addition, the following is a list of updates or improvements:

- Update to Channel Manager access control  $3$
- Improvements to Migration $1,2,5$
- Correction of Staging Server defects  $1,2$
- Enhanced B2C store models ease of use  $<sup>1</sup>$ </sup>
- Java<sup>™</sup>doc updates <sup>1,2,4,5</sup>
- Support for 64 bit  $DB2^{\circledcirc}$  Database on AIX and Solaris  $^1$
- Performance enhancements  $1,2,5,6$
- Improvements to Staging Server  $2,5,6$
- Improvements to security  $2,4,5,6$
- Improvements to DBClean  $4$
- Improved Analytics Reports  $5,6$
- v Improvements to Orders Support for WebSphere Application Server with an iSeries remote database <sup>5</sup>
- Java doc updates  $6$
- Sun Java System Directory Server Enterprise Edition v5.2 Support <sup>6</sup>
- Approvals
	- Corrected issue where ActiveOrganization in command context was not updated upon registration<sup>2</sup>
	- Removed unnecessary approval JSP files on Stores.war\tools\approvals directory<sup>2</sup>
- B2B Models
	- Resolved issue where migrated B2B users were not able to signon to ToolTech store $1$
	- Resolved issue where "Order Status" button gives blank page <sup>2</sup>
	- Corrected display of text ad copy  $2$
	- Resolved issue where subcategory images were hard coded in JSP  $^2$
	- Corrected errors with MultipleShipping[Address/Method] view<sup>2</sup>
	- Corrected Euro currency symbol display on order status page  $2$
	- Corrected issue where HTML tags showed onSelect Shipping Method page<sup>2</sup>
	- Added back mechanism from item info page to order summary  $2$
	- Order Summary page fails to display some currency symbols  $2$
	- Resolved issue where OrderDetail is empty  $2$
	- Resolved issue where shopping cart tried to modify completed order, not new order <sup>2</sup>
	- Updated ConsumerDirect to work with the preview tooling  $2$
	- Corrected store JSPs to respect HTML tags on accelerator description  $5$
- Corrected can not add a big requisition list to shopping cart issue  $5$
- Corrected recommended Sales Category does not appear in the eSpot issue  $<sup>6</sup>$ </sup>
- B2C Models
	- Resolved issue where quick checkout fails in ConsumerDirect store  $<sup>1</sup>$ </sup>
	- Corrected JSP pages for preview tools  $<sup>1</sup>$ </sup>
	- Corrected issue when publishing SAR 2nd time with the same catalog  $4$
	- Corrected HTML tags being displayed in MultipleShippingAddressView issue 5
	- Corrected issue loading catalog pages in ConsumerDirect store  $5$
	- Corrected CachedSidebarDisplay.jsp (style1 and 2)-resultType issue  $5$
	- Corrected index.jsp cannot be launched by ″Run on Server″ option in WebSphere Application Server issue<sup>5</sup>
	- Corrected complete an order on Host Store issue  $5$
	- Corrected issue cannot create an Order under DemanChainB2C Store issue <sup>6</sup>
- Campaigns
	- Corrected display issue with category list  $<sup>1</sup>$ </sup>
	- Resolved issue where campaign runtime command may return results from other stores  $<sup>1</sup>$ </sup>
	- Corrected issue where catalog tree in campaign may return duplicate entries  $2$
	- Corrected promotion content filtering issue for Category promotion <sup>2</sup>
	- Corrected issue in showing cross-sell product based on shopcart's contents. <sup>4</sup>
	- Corrected EMarketingSpot.getCatalogIds returns too many catalogs issue<sup>5</sup>
	- Corrected purchase history condition in web activity does not work in esites issue <sup>5</sup>
	- Corrected campaign pages failed to load if a URL contains  $\frac{7}{6}$  issue  $\frac{5}{3}$
	- Corrected API compatibility issues between WebSphere Commerce 5.5 and WebSphere Commerce 5.6
	- Replaced literals in SQL in CampaignInitiativeEvaluateCmdImpl.getPurchaseHistoryOrderItems <sup>6</sup>
	- Corrected improper behavior for Web activity with the current shopping cart contains category if the category deleted  $\degree$
	- Corrected an issue where the category was added to the list but the typed name is not cleared from the text field  $6$
	- Corrected issue where collateral save cmd does not handle and return error properly <sup>6</sup>
	- Corrected issue where multiple category gift with purchase promotional Ad copy does not work as expected with entitlement Filter on  $<sup>6</sup>$ </sup>
	- Corrected an exception during invocation of ″findByCatalogGroupParentId″ <sup>6</sup>
- $\cdot$  Catalog
	- Corrected problem where product long description cannot exceed 4k on an Oracle database<sup>1</sup>
	- Allow product weight to be set to non-integer value  $<sup>1</sup>$ </sup>
	- Resolved issue where catalog filter could not update a product if there are missing columns<sup>2</sup>
	- Corrected issue where sales catalog browsing fails if catalog filter inclusion used<sup>2</sup>
- Configuration Manager
- Resolved issue where instance creation fails in oracle/2 node/remote web server configuration <sup>1</sup>
- Resolved SUN/Oracle/2Node/Remote web server instance start error  $1$
- Added "successful" message at the end of WCIM running  $<sup>1</sup>$ </sup>
- Corrected issue where redundant datasource was created when changing usr/pwd in Configuration Manager $^2$
- Corrected error when clicking WebSphere Commerce Analyzer in Configuration Manager<sup>2</sup>
- Removed hard coding of WebSphere Application Server install paths on iSeries<sup>2</sup>
- Corrected java.lang.NoClassDefFoundError when clicking security tab in Configuration Manager<sup>2</sup>
- Corrected a Configuration Manager issue accepting no existing db home directory<sup>6</sup>
- Corrected EJB descriptor for configurator to be DB2400 in ejb-jar.xml  $<sup>6</sup>$ </sup>
- Contracts

5

- Resolved CommandContext allowed setting non entitled contracts<sup>2</sup>
- Resolved StoreCreationWizard failure with Sales Catalog in CPS Store <sup>2</sup>
- Resolved issue where unsynchronized inclusion/exclusion caused blank catalog displayed in hosted B2B store<sup>2</sup>
- Corrected missing Organization element in exported file for hosted store issue
- Corrected unable to update catalog filter for suspended contract issue  $5$
- Corrected catalog filter should order catalog objects "by sequence" issue  $5$
- Corrected blank page on cancel submitted for approval contract issue  $5$
- Corrected issue creating Hosted store in SupplyChain<sup>5</sup>
- Corrected null in PriceTCMasterCatalogWithFiltering issue <sup>6</sup>
- Coupons
	- Corrected exception in SchedCouponCmdImpl when starting server  $6$
- Database
	- Oracle version of ExpectedInv modified to correctly handle date string  $5$
- Developer
	- Added 'FOR FETCH ONLY' support for Cloudscape<sup>™ 1</sup>
	- Corrected CSA reports to work on Cloudscape<sup>1</sup>
	- Corrected issue where idresgen and massload don't handle spaces in directory names $1$
	- Resolved issue where JSPInvokerConnection.java throws errors when compiled in JDK 1.4 $<sup>1</sup>$ </sup>
	- Corrected java.sql.DataTruncation when sending email  $2$
	- Added new version of WCA reports for lite environment<sup>2</sup>
	- Revised JSP Preview Tool setup documentation <sup>4</sup>
	- Corrected path for toolsgeneralconfig datasource.properties  $4$
	- Corrected setdbtype.bat correctly setting the ServerName issue  $5$
	- Corrected access control load script for iSeries <sup>5</sup>
	- Corrected acpextract script on Toolkit gives end of file error  $5$
- E-mail Activity
	- Corrected issue where marketing manager had no authority for command  $\frac{1}{1}$
- $-$  "CheckForBouncedEmail"<sup>1</sup>
- Made the campaignId parameter optional  $2$
- Hosting Model
	- Added dependency IDs for DC\_contract (storePath)<sup>2</sup>
	- Removed redundant cacheable commands cache entry specification  $2$
	- Corrected OrgAdminConsole:Roles not showing for Asset Store Organization issue <sup>5</sup>
	- Corrected SupplierHub reset password fails if challengeAnswer given issue  $<sup>6</sup>$ </sup>
- Marketing
	- Corrected issue creating segment in Accelerator, if the last check box of a constrain is selected, all are  $<sup>5</sup>$ </sup>
- Messaging
	- Corrected error with sample OrderStatus.wsdl<sup>1</sup>
	- Resolved issue where order status updated even though expired SupplierCookie used<sup>1</sup>
	- Corrected issue where NPE appeared between server restarts if ME commands are used  $<sup>1</sup>$ </sup>
	- Corrected Portal Alert messaging missing JSP file  $<sup>1</sup>$ </sup>
	- Corrected NullPointerException when MSGTYPES.DESCRIPTION column is null  $5$
- Massload
	- Corrected issue where updatedb.sh fails on subsequent executions  $4$
	- Corrected Massload issue loading xml needed for contracts  $5$
	- Corrected optimizer statistics regeneration issue  $5$
	- Corrected idresolver doesn't properly detect an  $AS/400$  connection issue  $<sup>5</sup>$ </sup>
	- Corrected SQL type and open cursor issues with Oracle 9.2.0.4<sup>5</sup>
	- Corrected SAXParseException on Oracle 9201 <sup>6</sup>
	- Corrected massextract cmd on Windows issue <sup>6</sup>
	- Corrected Demo instance creation failure when system locale is Turkish issue 6
- Orders
	- Corrected issue where PreProcessOrderCmdImpl does not update promised availability times  $<sup>1</sup>$ </sup>
	- Corrected issue where OrderItemMove does not move coupon attachments and attributes  $<sup>1</sup>$ </sup>
	- Resolved ExtendOrderItemProcessCmdImpl API compatibility issue <sup>2</sup>
	- Corrected number format exception <sup>2</sup>
	- Resolved issue where OrderListDB. setFetchCurrentPendingOrder(boolean) was not working <sup>2</sup>
	- Resolved OrderNotifyCmdImpl exception if langid was null <sup>2</sup>
	- Corrected OutOfStockOrderItems null pointer exception <sup>2</sup>
	- Corrected issue where no eligible trading agreements can be found for user  $4$
	- Corrected error when invoking OrderPrepare command <sup>4</sup>
	- Updated OrderProcess command to change backorder status from ″B″ to ″M″ 4
	- Corrected OrderProcessCmdImpl.ReverseUpdateInventory does extra query issue.
- Corrected free gift promotion is not applied in shopcart issue  $5$
- Corrected order command for shipping promotion issue  $5$
- Corrected deleting an orderitem already having been deleted issue  $5$
- Corrected order the created static kits with quantity issue  $5$
- Corrected ShopCart 'GenericErr' if administrator with existing order issue  $5$
- Corrected exception generating message in SystemOut.log when order not found<sup>5</sup>
- Corrected static kit purchase issue <sup>5</sup>
- Corrected Search Order by userid performs LIKE comparison for Exact Match issue <sup>5</sup>
- Corrected shoppingcart miscalculate if promotions returns catentryId=null issue <sup>5</sup>
- Updated OrderSearchBean.java<sup>5</sup>
- Corrected OrderAdjustmentDescriptionBeanBase ejbCreate initialization incorrect issue <sup>5</sup>
- Corrected JavaScript error on Shipping->Define Charge Details page  $5$
- Corrected issue placing guest order in Accelerator for multiple organizations  $5$
- Provided additional info on the pop-up error message CMN3101E  $<sup>6</sup>$ </sup>
- Corrected an issue with FreeShipping promotion  $<sup>6</sup>$ </sup>
- Corrected 'L' state order changes after running DoPayment cmd issue  $6$
- Corrected an issue where a Registered customer cannot logon after a guest order <sup>6</sup>
- Corrected an Order Add Product Details Page not showing the price details issue<sup>6</sup>
- Payments
	- Resolved issue where a payments instance could not be created through configuration manager <sup>1</sup>
	- Corrected issue where wrong WebSphere node parameter creates difficult-to-trace exception $1$
	- Corrected issue when creating Payments DB without ″encoding Unicode″ <sup>1</sup>
	- Corrected issue of Payments instance creation reported successful if wrong Oracle DB name specified <sup>2</sup>
	- Corrected Create Payments with Toolbox failure for remote iSeries DB with  $IASP<sup>2</sup>$
	- Corrected createPaymentsVirtualHost script on iSeries<sup>2</sup>
	- Resolved issue where iSeries Express configuration manager fails on remote Payments<sup>2</sup>
	- Added pop-up error for wrong site administrator ID in WPM instance<sup>2</sup>
	- Corrected issue where wrong WebSphere node parameter creates difficult to trace exception<sup>2</sup>
	- Corrected misleading message when starting Payment instance<sup>5</sup>
	- Corrected issue when starting Payments on iSeries with IBMPayServer command<sup>5</sup>
	- Corrected an issue removing 3rd party cassettes  $5$
	- Corrected a no debug trace output for updateAdminUser method issue  $5$
	- Added ChangePassword script to createimage.xml  $<sup>6</sup>$ </sup>
	- Corrected a password required for startup cannot be cleared in ConfigManagr issue<sup>6</sup>
- Corrected a logon payment server when Turkish locale used issue  $<sup>6</sup>$ </sup>
- Portal
	- Corrected registering a new user on portal change the portal admin userID issue<sup>5</sup>
- Pricing
	- Check in item/product offer correction  $<sup>1</sup>$ </sup>
	- Corrected a contract product set inclusion pricing issue <sup>6</sup>
	- Created a unified friendly ErrPage for restricted preview <sup>6</sup>
- Promotions
	- Corrected description in free gift promotion  $<sup>1</sup>$ </sup>
	- Resolved failure to create a promotion in Original Store targeting to the Customer Segment created in the Asset Store <sup>2</sup>
	- Removed unnecessary messages in SystemOut created when listing Promotions in Accelerator<sup>4</sup>
	- Corrected promoted item doesn't belong to current store issue <sup>5</sup>
	- Corrected currency conversion is wrong for product percent off promotion issue <sup>5</sup>
	- PurchaseCondition Pattern updated to allow for better customization  $5$
	- Corrected SchedCouponCmd to use StoreRegstry to get StoreAccessBean<sup>5</sup>
	- Corrected an issue where all users are implicitly included when creating promotions<sup>6</sup>
	- Corrected a special chars not allowed in query in ListUserInMemberGroupCmd issue<sup>6</sup>
	- Corrected an issue where recommended product can be seen by the registered user, but user not listed in the segment <sup>6</sup>
	- Corrected a discount amount is wrong for items with multiple ranged prices issue  $6$
- Returns
	- Resolved issue where a user had no authority to display return records  $<sup>1</sup>$ </sup>
	- Corrected issue where receiver see ″%= comm.endDlistTable() %>″ on return page<sup>1</sup>
	- Corrected issue where the user had no authority to display return records  $<sup>1</sup>$ </sup>
	- Resolved issue where returns could not be created in B2B hosted stores  $^1$
- Runtime
	- $-$  ECTrace performance improvements  $<sup>1</sup>$ </sup>
	- Resolved issue where Logon command did not respect PasswordInvalidation flag $<sup>1</sup>$ </sup>
	- Corrected problems redirecting from Commerce to external system<sup>2</sup>
	- Resolved issue where ProductINfo gets version from wrong location  $2$
	- Corrected servlet initialization failed exception in SystemOut.log<sup>2</sup>
	- Resolved issue where SSLAcceleratorOption and tools did not work <sup>2</sup>
	- Resolved issue where loop in error notification if msgtype not properly assigned<sup>2</sup>
	- Filtered out the explicitly excluded member groups from calls to the MemberGroupMemberAccessBean<sup>2</sup>
	- Corrected null pointer exceptions in ConverterKey <sup>2</sup>
- Resolved issue where add new address form didn't verify user input properly<sup>2</sup>
- Corrected confused Roles button in Users List Panel in OAC <sup>2</sup>
- Resolved issue where OrgEntityDataBean did not sync org with LDAP on refresh  $^2$
- Update to cookie handling with dynamic caching  $4$
- Resolved issuing a close on a null connection object  $4$
- Improve the logic for caching store object  $5$
- Corrected issue with simultaneous requests causing I/O exception and transaction rollback<sup>5</sup>
- Corrected OrgEntityDataBean doesn't sync org with LDAP on refresh issue  $5$
- Corrected issue when viewing Users page in orgadminconsole  $5$
- Corrected org selection in User creation panel can't accept ' $\vee$  issue  $^5$
- Corrected find customer does not work if not using wcsadmin issue  $5$
- Search
	- Corrected an issue where find categories fails on iSeries  $<sup>6</sup>$ </sup>
- Shipping
	- Corrected JSP compile error <sup>1</sup>
	- Corrected equals comparison in CalcCodeSaveControllerCmdImpl.validateParameters <sup>5</sup>
- Store Creation
	- Corrected store creation problems in hosting eSites  $<sup>1</sup>$ </sup>
	- Corrected can not remove the published status jobs issue<sup>5</sup>
	- Corrected help file linked broken when publish fails issue  $5$
	- Corrected command line publish of ConsumerDirect fails issue $5$
	- Corrected category and product number is zero in StoreFrontUsage report issue<sup>5</sup>
- Taxation
	- Made user interface more consistent<sup>2</sup>
	- Corrected issue where returning an item from the catalog did not work with Taxware<sup>2</sup>
	- Corrected issue where taxes do not display as part of the product price<sup>5</sup>
	- Corrected removing a category and then recreating it resulting in a Generic Error issue $5$
- Trading
	- Real-time evaluation function in auction component  $<sup>6</sup>$ </sup>
	- Corrected an issue preventing selection of a credit card with new bid  $\delta$
	- Corrected an issue where response can be submitted without substitute product and item <sup>6</sup>
	- Corrected an issue creating a bid for an auction  $<sup>6</sup>$ </sup>
- Tools
	- Resolved issue not creating products in Hosting Catalog Asset Store<sup>1</sup>
	- Corrected Guided Sell sorting issue <sup>4</sup>
	- Corrected gotoAndHighlightNode goes to infinite loop when childrenUrlParam is not null issue<sup>5</sup>
	- Corrected length of name for duplicate promotion issue<sup>5</sup>
	- Allow user to click any where in the column header to sort  $5$
- Corrected can not decheck header check box properly in the framework issue<sup>5</sup>
- Utilities
	- Corrected no user/passwrd in dbclean command throwing exception issue <sup>5</sup>
	- Corrected performance monitor unable to register due to duplicate name issue<sup>5</sup>
	- Corrected an issue where stagingprop is not refreshing the result set before retry<sup>6</sup>

 $1$  Indicates updates or improvements introduced in fix pack 5.6.0.1.

<sup>2</sup> Indicates updates or improvements introduced in fix pack 5.6.0.2.

<sup>3</sup> Indicates updates or improvements introduced in fix pack 5.6.0.3.

<sup>4</sup> Indicates updates or improvements introduced in fix pack 5.6.0.4.

<sup>5</sup> Indicates updates or improvements introduced in fix pack 5.6.0.5.

<sup>6</sup> Indicates updates or improvements introduced in fix pack 5.6.0.6.

# <span id="page-20-0"></span>**Chapter 3. Prerequisites**

Complete any of the sections in this chapter that apply to your WebSphere Commerce installation.

## **Master Technote**

IBM WebSphere Commerce Support maintains a web page that links to several fix pack related documents. This page, known as the 'WebSphere Commerce 5.6 fix pack master technote' is a central resource for information related to WebSphere Commerce Version 5.6 fix packs. The master technote summarizes the known fix pack issues, and the version of the fix packs they apply to. It also provides information on how to sign up for automatic notification of new fix packs and flashes. Technotes can be found by using the technote number to search the IBM Web site (www.ibm.com). To view the WebSphere Commerce Version 5.6 fix pack master technote, click the following link:

<http://www.ibm.com/support/docview.wss?uid=swg21173312>

### **WebSphere Application Server prerequisites**

#### **Encoded JSP parameter needs to be parsed**

 $\triangleright$  AIX  $\triangleright$  Linux  $\triangleright$  Solaris  $\triangleright$  Windows If you have installed WebSphere Application Server versions 5.0.2.5 to 5.0.2.7, 5.1.1 or 5.1.1.1, you must install an additional fix. Download and install the WebSphere Application Server interim fix PQ93388 from the following URL:

<http://www.ibm.com/support/docview.wss?uid=swg24007848>

### **iSeries prerequisites**

**Example 30** iSeries customers must apply the most recent Program Temporary Fixes (PTFs). For a list of the PTFs, navigate to the following location:

<ftp://ftp.software.ibm.com/software/websphere/commerce/56/en/v56ptf.html>

#### **Linux prerequisites**

**Linux** If you have Red Hat Enterprise Linux AS Version 3.0, Red Hat Enterprise Linux ES Version 3.0, or SUSE LINUX Enterprise Server 9, do the following.

Before you run the updatedb, updatedbGUI, or the acpload script, you must complete the following steps:

- 1. Log on as the non-root user.
- 2. Set the following environment variables in your shell. The following example is given for the korn shell (ksh):

export LD ASSUME KERNEL=2.4.19 export RPM\_FORCE\_NPTL=1

## <span id="page-21-0"></span>**WebSphere Commerce – Express prerequisites**

**Express** If you are using WebSphere Commerce – Express and have a WebSphere Commerce instance created then complete the following steps:

1. Series Copy the WAS installdir/properties/version/EXPRESS.product file to the following directory

*WAS\_userdir*/installedApps/*cell\_name*/WC\_*instance\_name*.ear/properties/ version

2. Linux **Windows** Copy the *WC* installdir/properties/version/ EXPRESS.product file to the following directory

*WAS\_installdir*/installedApps/*cell\_name*/WC\_*instance\_name*.ear/properties/ version

## **Remote DB2/390 Version 8 prerequisites**

# **Solution for failure to execute DELETE SQL statement in staging DB**

**DB2** for 390 To issue a DELETE SQL statement in WebSphere Commerce staging database using a remote DB2/390 Version 8 server, you must apply a fix on the DB2/390 server. Contact your DB2/390 administrator to download and apply the DB2/390 PTF Q86276/UQ86546. Download the fixes from the following URL:

[http://techsupport.services.ibm.com/server/390.ShopCart?add=true&ptfs=](http://techsupport.services.ibm.com/server/390.ShopCart?add=true&ptfs=UQ86546) [UQ86546](http://techsupport.services.ibm.com/server/390.ShopCart?add=true&ptfs=UQ86546)

For more information about this fix, review interim fix PQ86276 at the following link:

<http://www.ibm.com/support/docview.wss?uid=swg1PQ86276>

# <span id="page-22-0"></span>**Chapter 4. Installing the fix pack**

# **Before applying the fix pack**

**Important:**

Make note of the following important information:

- If you also use WebSphere Commerce Developer, ensure that WebSphere Commerce and WebSphere Commerce Developer are at the same fix pack level. WebSphere Commerce fix packs apply to both WebSphere Commerce Developer and WebSphere Commerce.
- v If you are updating an existing WebSphere Commerce instance, please note that once you have installed the fix pack to update your existing WebSphere Commerce instance configuration files and database, you will not be able to revert to previous configurations. Ensure that you back up your instance configuration files, and your database before applying this fix pack. The instance configuration files are located in the following location: *WC\_installdir*/instances/*instance\_name*/xml
- If you have applied APAR IY76505, you must backup your scripts that use this functionality and restore them after applying the fix pack.
- If you have any WebSphere Commerce APARs that are not listed as part of this fix pack, you must reapply them. Before reinstalling older APAR packages, please contact WebSphere Commerce support to discuss their compatibility with this fix pack.

# **Multinode environments**

If you have WebSphere Commerce components distributed in a multinode installation, the fix pack must be applied to each node that has a WebSphere Commerce component. For example, for a custom 5–node installation that has a Web server node, a WebSphere Commerce Payments server node, a Configuration Manager client node, a WebSphere Commerce Server node, and a Database server node, the fix pack would be applied to the Payments node, the Configuration Manager client node and the WebSphere Commerce Server node. The fix pack would not be applied to the Web server node or the database node.

If you are working in a clustered environment, the fix pack must be applied to each WebSphere Commerce Server node in the cluster. However, you do not need to run the updatedb script on a node if the following is true:

- The WebSphere Commerce instance's database is remote.
- The WebSphere Commerce instance's database is managed on another cluster member (node).

You must run the updatedb script on the node where the database is managed.

#### **Installing the WebSphere Commerce fix pack on a vertical cluster**

If you are installing the WebSphere Commerce fix pack on a vertical cluster, all nodes must be stopped before you start the database update. Ensure that the fix pack level for the database and the WebSphere Commerce application match at all times. To install on a cluster environment, you must designate a *reference node* that is updated first, then the WebSphere Commerce application that resides on the

WebSphere Application Server Network Deployment node is updated. Once the WebSphere Application Server Network Deployment node is updated the update is distributed to all other nodes automatically.

To install the WebSphere Commerce fix pack on the*reference node*, complete the following sections:

- 1. Chapter 3, ["Prerequisites,"](#page-20-0) on page 13
- 2. ["Preinstallation"](#page-24-0) on page 17
- 3. Depending on the type of installation you are performing, complete one of the install types:
	- v For a silent install, complete the following section "Silent [install"](#page-25-0) on page 18.
	- v For a graphical install, complete the following section ["Graphical](#page-29-0) user [interface](#page-29-0) install" on page 22.
- 4. "Post [installation](#page-32-0) steps" on page 25
- 5. On the *reference node* you must collapse the WebSphere Commerce instance directory into a single EAR file. Use this EAR file to update the WebSphere Commerce application that resides on the WebSphere Application Server Network Deployment. For more information on updating the EAR file, refer to the WebSphere Application Server Network Deployment information center:

[http://publib.boulder.ibm.com/infocenter/wasinfo/v5r0/index.jsp?topic=/](http://publib.boulder.ibm.com/infocenter/wasinfo/v5r0/index.jsp?topic=/ com.ibm.websphere.nd.doc/info/welcome_nd.html) [com.ibm.websphere.nd.doc/info/welcome\\_nd.html](http://publib.boulder.ibm.com/infocenter/wasinfo/v5r0/index.jsp?topic=/ com.ibm.websphere.nd.doc/info/welcome_nd.html)

Complete the following steps on the other WebSphere Commerce nodes:

- For a silent install, complete the following sections:
	- 1. "Updating WebSphere [Commerce"](#page-25-0) on page 18
	- 2. Replace the *WC\_installdir*/instances directory on your target machine, with the *WC\_installdir*/instances directory from your *reference node*.
	- 3. Use the WebSphere Application Server Network Deployment file synchronization capabilities to update the WebSphere Commerce applications on the appropriate nodes. Refer to the WebSphere Application Server Network Deployment. For more information, refer to the WebSphere Application Server Network Deployment information center:

[http://publib.boulder.ibm.com/infocenter/wasinfo/v5r0/index.jsp?topic=/](http://publib.boulder.ibm.com/infocenter/wasinfo/v5r0/index.jsp?topic=/ com.ibm.websphere.nd.doc/info/welcome_nd.html) [com.ibm.websphere.nd.doc/info/welcome\\_nd.html](http://publib.boulder.ibm.com/infocenter/wasinfo/v5r0/index.jsp?topic=/ com.ibm.websphere.nd.doc/info/welcome_nd.html)

- v For a graphical install, complete the following sections:
	- 1. "Updating WebSphere [Commerce"](#page-30-0) on page 23
	- 2. Use the WebSphere Application Server Network Deployment file synchronization capabilities to update the WebSphere Commerce applications on the appropriate nodes. Refer to the WebSphere Application Server Network Deployment. For more information, refer to the WebSphere Application Server Network Deployment information center:

[http://publib.boulder.ibm.com/infocenter/wasinfo/v5r0/index.jsp?topic=/](http://publib.boulder.ibm.com/infocenter/wasinfo/v5r0/index.jsp?topic=/ com.ibm.websphere.nd.doc/info/welcome_nd.html) [com.ibm.websphere.nd.doc/info/welcome\\_nd.html](http://publib.boulder.ibm.com/infocenter/wasinfo/v5r0/index.jsp?topic=/ com.ibm.websphere.nd.doc/info/welcome_nd.html)

 $\triangleright$  iseries  $\blacksquare$  iseries customers will be required to download and apply the Windows fix pack to the WebSphere Commerce Configuration Manager client node. For the Windows fix pack installation on the Configuration Manager client node, you can choose to use either the silent install method or the graphical user interface install method. This action is in addition to downloading and applying the OS/400 and i5/OS fix pack on the iSeries system where WebSphere Commerce is installed.

## <span id="page-24-0"></span>**Installing new components**

If any new components are installed from the base (5.6.0.0) CDs the fix pack must be reapplied to that component in order to bring it to the 5.6.0.6 level. For example, if the Configuration Manager client is loaded on a node using the base CDs the fix pack must be reapplied to the Configuration Manager client node.

## **Exporting instances**

Any instances exported after the fix pack is applied will no longer be at the fix pack level. The fix pack must be applied to the instance again after exporting it.

# **Preinstallation**

- 1. Create a temporary directory to download the fix pack into. This temporary directory is denoted by *fp\_installdir* in the remaining sections of this guide.
- 2. Download the fix pack from the WebSphere Commerce 5.6.0.6 fix pack Web site and save it to the *fp\_installdir*:

<http://www-1.ibm.com/support/docview.wss?uid=swg24011928>

The download is denoted by *WC\_5606\_file\_name* in the remaining sections of this guide.

**Example 30** Before moving on to the next step, enter the QShell by typing QSH at the OS/400 or i5/OS command prompt.

3. Navigate to the *fp\_installdir* and extract the files in the *WC\_5606\_file\_name* archive. For example, run the following command:

 $\triangleright$  AIX  $\vert$ 

#### $\triangleright$  Linux  $\triangleright$  Solaris

*WAS\_installdir*/java/bin/jar -xvf *WC\_5606\_file\_name*

 $\blacktriangleright$  iSeries

jar -xvf *WC\_5606\_file\_name*

**Windows** 

*WAS\_installdir*\java\bin\jar -xvf *WC\_5606\_file\_name*

For example, if your temporary directory is named /5606 and the JAR file you have downloaded is named WC 5606 AIX BE.jar, run the following commands: cd /5606

/usr/WebSphere/AppServer/java/bin/jar -xvf WC\_5606\_AIX\_BE.jar

4.  $\triangleright$  AIX  $\triangleright$  Linux  $\triangleright$  Solaris Run the following command:

chmod -R 775 *fp\_installdir* For example,

chmod -R 775 /5606

 $5.$  AIX  $\blacktriangleright$  Linux  $\blacktriangleright$  Solaris Ensure that you are logged in as the root user.

**EXECOFE** Ensure that you are logged in as a user that has QSECOFR authority.

**Windows** Ensure that you are logged in with a Windows user ID that is a member of the Administrator group.

- 6. Stop the following:
	- v WebSphere Commerce Application Servers. For example, WC\_*instance\_name*.
- <span id="page-25-0"></span>• WebSphere Commerce Configuration Manager server.
- v Web server and its respective administration processes. For example, the IBM HTTP Server and the IBM HTTP Administration Server.

For instructions on how to stop and start these components, refer to the *IBM WebSphere Commerce Version 5.6 Installation Guide* or *IBM WebSphere Commerce — Express Version 5.6 Installation Guide*

- 7. Windows Open a new Command Prompt window for each section of the fix pack install process. For example, after completing the section ″Updating WebSphere Commerce″ close the Command Prompt window and open a new one in order to complete the section ″Running the config\_ant script″. This will ensure that your PATH and CLASSPATH variables are reset.
- 8. AIX **External Solaris Before continuing for the installation, run the** following command:
	- . *WAS\_installdir*/bin/setupCmdLine.sh

There are two ways to install this fix pack depending on your operating system.

# $\blacktriangleright$  iSeries DB2  $\vert$  for  $\vert$  390  $\vert$   $\vert$  z/0S  $\vert$  Only the silent installation is available.

 $\triangleright$  AIX  $\triangleright$  Linux  $\triangleright$  Solaris  $\triangleright$  Windows Either the silent installation or the graphical user interface installation may be used.

## **Silent install**

**Note:** Ensure that you complete all sections in the order that they appear.

# **Applying the fix pack to WebSphere Commerce**

#### **Updating WebSphere Commerce**

This section will update the WebSphere Commerce product.

- 1. Ensure you have reviewed and completed all the necessary steps in [Chapter](#page-20-0) 3, ["Prerequisites,"](#page-20-0) on page 13
- 2.  $\triangleright$  AIX  $\triangleright$  Linux  $\triangleright$  Solaris  $\triangleright$  Windows Using the command line, navigate to the *fp\_installdir* directory.

 $\geq$  iSeries Enter the QShell by typing QSH at the OS/400 or i5/OS command prompt. Navigate to the *fp\_installdir* directory.

3. Run the following command, replacing where appropriate, options specific to your WebSphere Commerce installation.

**AIX** > iSeries > Linux > Solaris ./updateSilent.sh fixpack install *WC\_installdir fixpackID fp\_installdir*

Windows updateSilent.bat fixpack install *WC\_installdir fixpackID fp\_installdir*

When you see any of the following names, substitute your required option or system value as described:

• *WC\_installdir*: The installation path for WebSphere Commerce. The default installation directory is defined in the Preface under the section Path variables on page [vii.](#page-6-0)

• *fixpackID*: The name of the fix pack to be installed. For example:.

<span id="page-26-0"></span>*Table 1.*

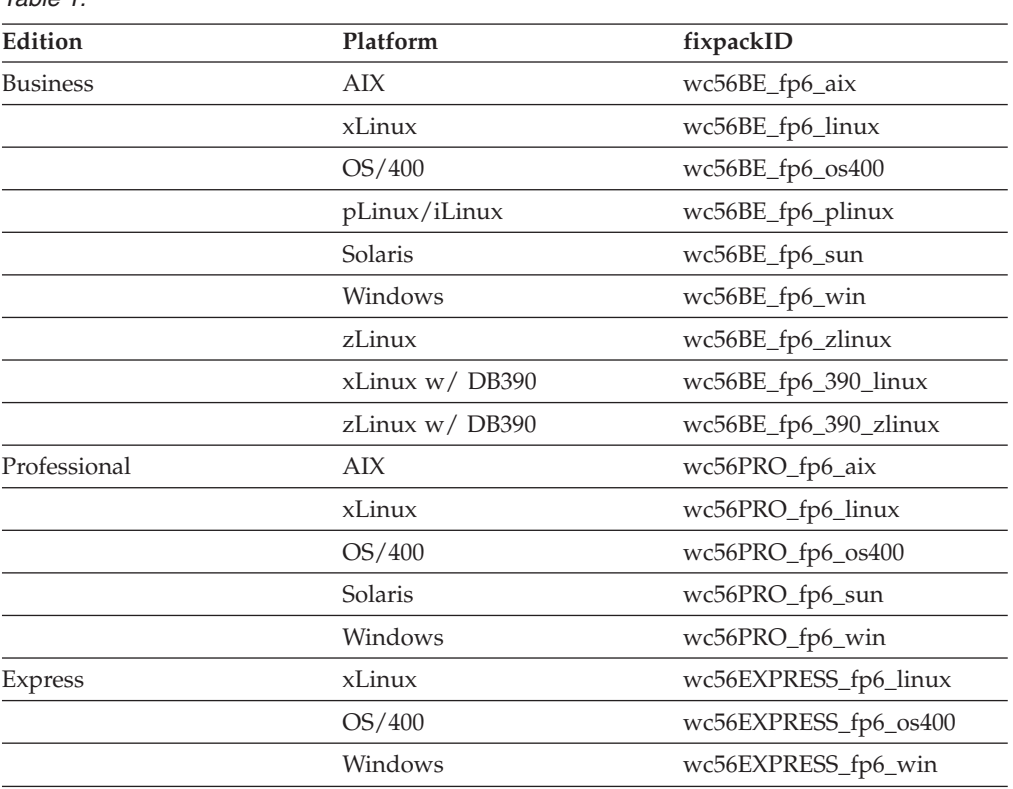

- *fp\_installdir*: The temporary directory where the fix pack was downloaded.
- 4. Ensure that the installer displays the message Fix pack installation completed successfully. If you do not get this message the installer will indicate which log files to check.

**Note:** If you do not have existing WebSphere Commerce instances or Payments instances, then the fix pack installation is complete; move on to "Post [installation](#page-32-0) [steps"](#page-32-0) on page 25 and complete any applicable steps. If you have existing WebSphere Commerce instances or Payments instances, move on to the next section.

# **Applying the fix pack to existing WebSphere Commerce and Payments instances**

#### **Running the config\_ant script**

This section will update all existing WebSphere Commerce instance XML files. It is not required if only WebSphere Payments instance exists and no WebSphere Commerce instance has been created.

- 1.  $\triangleright$  AIX  $\triangleright$  Linux  $\triangleright$  Solaris Switch to the WebSphere Commerce non-root user ID. This ID was created before installing WebSphere Commerce.
- 2. Navigate to the *WC\_installdir*/bin directory.
- 3. Run the following command:

> AIX |> iSeries |> Linux |> Solaris | ./config\_ant.sh -buildfile *WC\_installdir*/xml/config/updateInstances.xml -DupdateCEP=no [-DinstName=*instanceName*]

>Windows config ant.bat -buildfile *WC\_installdir*\xml\config\ updateInstances.xml -DupdateCEP=no

**Note:** The [-DinstName=*instanceName*] parameter is optional. The parameter can be used to specify a single instance in the case that multiple instances are configured and you do not want all instances updated. If the parameter is not specified, all configured WebSphere Commerce version 5.6 instances will be updated.

To verify that the script was completed successfully, review the*WC\_installdir*/ logs/updateInstance.log file. For iSeries machines, review the *WC\_userdir*/logs/updateInstance.log file.

#### **Running the updatedb script**

This section will update the WebSphere Commerce instance database. Repeat these steps for each WebSphere Commerce instance you have configured on your machine. If your WebSphere Commerce instance is running in a clustered environment, ensure that the server is stopped on nodes before continuing.

#### **Important**

If your WebSphere Commerce instance is running in a clustered environment, ensure that the server is stopped on all nodes before continuing. The updatedb step must be completed before applying the fix pack to the corresponding WebSphere Commerce instance EAR file. Note that these steps must be performed on a WebSphere Commerce node that contains the configuration information for the WebSphere Commerce instance.

- 1.  $\triangleright$  AIX  $\triangleright$  Linux  $\triangleright$  Solaris Switch to the WebSphere Commerce non-root user ID. This ID was created before installing WebSphere Commerce.
- 2. Navigate to the *WC\_installdir*/bin directory.
- 3. Run the following command:

**AIX** > iSeries > Linux > Solaris ./updatedb.sh *dbname userId password instance\_name dbtype dbhost staging platform locale earPath [migFrom]*

Windows updatedb.bat *dbname userId password instance\_name dbtype dbhost staging locale earPath [migFrom]*

**b** DB2 for 390 2008 2008 2000 2000 2000 2000 *password instance\_name* DB2390 *dbhost staging* ws *locale earPath schemaowner [migFrom]*

When you see any of the following names, substitute your required option or system value as described:

• *dbname*: The name of the database to be updated.

 $\geq$  iSeries This is the database name as found in the relational database directory.

- *userId*: The user ID of the user who owns the database.
	- $\triangleright$  iSeries The owner of the WebSphere Commerce instance.
- *password*: The password of the user who owns the database.
	- **Example 2000 The password of the owner of the WebSphere Commerce instance.**
- *instance\_name*: The name of a previously created WebSphere Commerce instance.
- *dbtype*: Either DB2 or Oracle.
- *dbhost*: The fully qualified host name of the machine where the database resides.
- *staging*: Either Y or N if your database is for the staging server.
- *platform*: The platform of the database is ws or iSeries.
- *locale*: The default locale of this instance, and is one of: en\_US, fr\_FR, es\_ES, de\_DE, it\_IT, pt\_BR, ko\_KR, ja\_JP, zh\_CN or zh\_TW.
- v *earPath*: Path of the ear of the previously created WebSphere Commerce instance.
- > 390 **DB2** *schemaowner*: The schema owner of the database.
- *migFrom*: This parameter must be specified if a previously migrated WebSphere Commerce instance is being updated. For example, if a WebSphere Commerce instance has been migrated from version 5.5 to version 5.6, then specify a value of 5.6.0.0 for this parameter. If the WebSphere Commerce instance was created at any level of WebSphere Commerce version 5.6, then this parameter should not be specified.

For example,

#### > AIX > Linux > Solaris

./updatedb.sh mall db2inst1 db2inst1 demo DB2 myHost N ws en US /usr/WebSphere/ AppServer/installedApps/*myCellName*/WC\_demo.ear

 $\blacktriangleright$  iSeries

./updatedb.sh AS400sys demo demopwd demo DB2 myHost N iSeries en US /qibm/ userdata/webas5/base/*WAS\_instance\_name/*installedApps/*myCellName*/WC\_demo.ear

 $>$  AIX  $>$  Linux  $>$  Solaris Windows To verify that the script was successfully completed, review the schemacreation\_fp6\_<*dbtype*>\_<*time\_stamp*>.log file located in the *WC\_installdir*/logs directory.

 $\triangleright$  iSeries The session that you ran the updatedb. sh script indicates a directory to check to view the log files. The logs files are not be located in this directory. Refer to the /*WC\_installdir*/logs directory for the appropriate log files.

**Note:** If the migFrom parameter was specified in the updatedb.sh command, additional log files are created in directory /*WC\_installdir*/logs with names of: schemacreation\_fp*X*\_<*dbtype*>\_<*time\_stamp*>.log file where X=1, 2, 3, 4, 5.

#### **Updating existing WebSphere Commerce and Payments instances**

This section will update your WebSphere Commerce instance or Payments instance. Repeat these steps for each WebSphere Commerce instance or Payments instance or both you have configured on your system.

- 1. Ensure that you are logged in as the root user.
- 2. AIX  $\blacktriangleright$  Linux  $\blacktriangleright$  Solaris  $\blacktriangleright$  Windows Using the command line, navigate to the *fp\_installdir* directory.

 $\geq$  iSeries Enter the QShell by typing QSH at the OS/400 or i5/OS and command prompt. Navigate to the *fp\_installdir* directory.

<span id="page-29-0"></span>3. Run the following command, replacing where appropriate, options specific to your WebSphere Commerce installation.

> AIX |> iSeries |> Linux |> Solaris | ./updateSilent.sh fixpack install [ *Instance\_dir* | *Pay\_instance\_dir* ] *fixpackID fp\_installdir*

Windows updateSilent.bat fixpack install [ *Instance\_dir* | *Pay\_instance\_dir* ] *fixpackID fp\_installdir*

When you see any of the following names, substitute your required option or system value as described:

- *Instance\_dir*: The path for your WebSphere Commerce instance. The default directory is defined in the Preface under the section Path variables on page [vii.](#page-6-0)
- v *Pay\_instance\_dir*: The path for your WebSphere Commerce Payments instance. The default directory is defined in the Preface under the section Path variables on page [vii.](#page-6-0)
- v *fixpackID*: The name of the fix pack to be installed. For example:

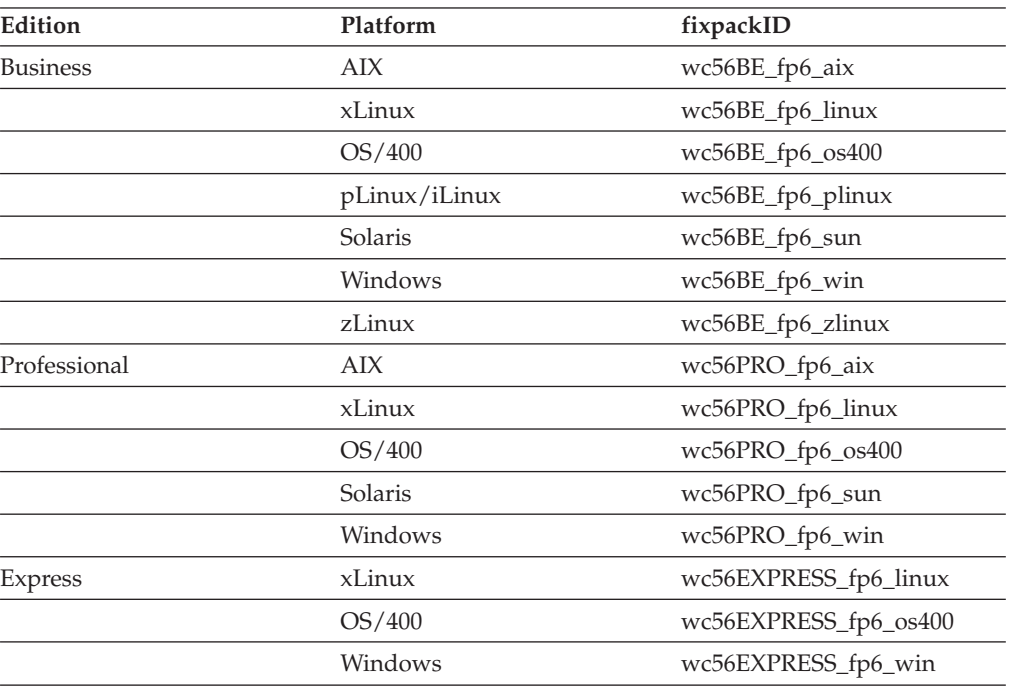

*Table 2.*

- *fp\_installdir*: The temporary directory where the fix pack was downloaded into.
- 4. Ensure that the installer displays the message Fix pack installation completed successfully. If you do not get this message the installer will indicate which log files to check.
- 5. The fix pack installation is complete; move on to "Post [installation](#page-32-0) steps" on [page](#page-32-0) 25 and complete any applicable steps.

## **Graphical user interface install**

**Note:** Ensure that you complete all sections in the order that they appear.

# <span id="page-30-0"></span>**Applying the fix pack to WebSphere Commerce**

#### **Updating WebSphere Commerce**

This section will update the WebSphere Commerce product.

- 1. Ensure you have reviewed and completed all the necessary steps in [Chapter](#page-20-0) 3, ["Prerequisites,"](#page-20-0) on page 13
- 2. Using the command line, navigate to the *fp\_installdir* directory and type the following command based on your operating system:

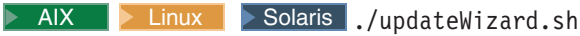

Windows updateWizard.bat

- 3. Select a language and then click **OK**.
- 4. On the Welcome panel, review the information and click **Next** to continue.
- 5. Click **Next** to accept the WebSphere Commerce product found on your computer.
- 6. Select **Install fix packs**. Click **Next**.
- 7. Under Fix Pack Directory, type in the following:

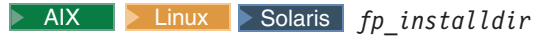

Windows *fp\_installdir*

Click **Next**.

- 8. Click **Next** to accept the fix pack found.
- 9. Click **Next** to begin installing.
- 10. Ensure that the installer displays the message The following fix pack was successfully installed. If you do not get this message the installer will indicate which log files to check. Click **Finish.**

**Note:** If you do not have existing WebSphere Commerce instances or Payments instances, then the fix pack installation is complete; move on to"Post [installation](#page-32-0) [steps"](#page-32-0) on page 25 and complete any applicable steps. If you have existing WebSphere Commerce instances or Payments instances, move on to the next section.

# **Applying the fix pack to existing WebSphere Commerce and Payments instances**

#### **Update the WebSphere Commerce instance database and configuration**

This section will update the WebSphere Commerce instance database and configuration files to fix pack 5.6.0.6 level. Repeat these steps for each WebSphere Commerce instance you have configured on your system. If your WebSphere Commerce instance is running in a clustered environment, ensure that the server is stopped on nodes before continuing.

#### **Important**

If your WebSphere Commerce instance is running in a clustered environment, ensure that the server is stopped on all nodes before continuing. The updatedb step must be completed before applying the fix pack to the corresponding WebSphere Commerce instance EAR file. Note that these steps must be performed on a WebSphere Commerce node that contains the configuration information for the WebSphere Commerce instance.

- 1.  $\triangleright$  AIX  $\triangleright$  Linux  $\triangleright$  Solaris Switch to the WebSphere Commerce non-root user ID. This ID was created before installing WebSphere Commerce.
- 2. Navigate to the *WC\_installdir*/bin directory.
- 3. Run the following command:

> AIX > Solaris > Linux ./updatedbGUI.sh

Windows preinstall.bat

- 4. After the GUI window appears, select the commerce instance you wish to upgrade.
- 5. Check the staging field if the database is a staging database.
- 6. Select the instance locale.
- 7. Enter the instance ear path or the *Instance\_dir*.

For example,

Windows C:\WebSphere\AppServer\installedApps\*myCellName*\WC\_demo.ear

8. Click **Update** to trigger the update process.

**Note:** This step updates the database and may take a long time to process. While the database is being updated, the GUI window may look frozen. However, this appearance is intended for the duration of the update and operation will return to normal after the process is complete.

9. When the process completes, click **Cancel** to close the program.

To verify that the script was completed successfully, review the following log files: schemacreation\_fp*X*\_<*dbtype*>\_<*time\_stamp*>.log *WC\_installdir*/logs/updateInstance.log

#### **Updating existing WebSphere Commerce and Payments instances**

This section will update your WebSphere Commerce instance or Payments instance. Repeat these steps for each WebSphere Commerce instance or Payments instance or both you have configured on your system. These steps are not needed if only WebSphere Commerce Payments instance exists and no WebSphere Commerce instance has been created.

- 1.  $\triangleright$  AIX  $\triangleright$  Linux  $\triangleright$  Solaris Ensure that you are logged in as the root user.
- 2. Using the command line, navigate to the *fp\_installdir* directory and enter the following commands based on your operating system:

> AIX > Linux > Solaris ./updateWizard.sh

Windows updateWizard.bat

- 3. Select a language and then click **OK**
- 4. Click **Next** to continue.
- 5. Check the **Specify product information** check box, then click **Browse**.
- <span id="page-32-0"></span>6. Navigate to the *WAS\_installdir*/installedApps/*cell\_name* directory and do one of the following:
	- If you are applying the fix pack to a WebSphere Commerce instance:
	- a. Click once on the **WC\_***instance\_name***.ear** folder.
	- b. Click **Open**.
	- c. Click **Next** to continue.

If you are applying the fix pack to a WebSphere Commerce Payments instance:

- a. Click once on the *pay\_instance\_name***\_Commerce\_Payments\_App.ear** folder.
- b. Click **Open**.
- c. Click **Next** to continue.
- 7. Select **Install fix packs**. Click **Next**.
- 8. Under Fix Pack Directory, type in the following:

AIX Linux Solaris *fp\_installdir*

Windows *fp\_installdir*

Click **Next**.

- 9. Click **Next** to accept the fix pack found.
- 10. Click **Next** to begin installing.
- 11. Ensure that the installer displays the message The following fix pack was successfully installed. If you do not get this message the installer will indicate which log files to check.
- 12. Click **Finish**. The fix pack installation is complete; move on to "Post installation steps" and complete any applicable steps.

#### **Post installation steps**

Read over this section and complete any of the following sections that are applicable to your WebSphere Commerce installation.

## **Advisory**

**Note**: New step required when creating new WebSphere Commerce instance.

You must manually update the Channel Manager access control policies any time you create a new WebSphere Commerce instance after WebSphere Commerce 5.6 fix pack 6 is installed.

Anytime you create a new WebSphere Commerce at 5606 level, please ensure that you complete the steps described in the ["Updating](#page-33-0) Channel Manager access control [policies"](#page-33-0) on page 26.

## **Restore file permissions**

AIX **D** Linux Solaris iSeries

This section will update file ownership and permissions on  $UNIX^{\circ}$  and i5/OS systems.

- For Solaris, AIX, or Linux users:
	- 1. Switch to the root user.
	- 2. Navigate to the *WC\_installdir*/bin directory.
	- 3. Run the following command:

#### ./wcnonroot.sh

- <span id="page-33-0"></span>• For i5/OS users:
	- 1. Open a QSH session.
	- 2. Navigate to the *WC\_installdir*/bin directory.
	- 3. Run the following command:

iSeriesFileAuth.sh

## **Updating Channel Manager access control policies**

**Note:** You must update the access control policies if you have any existing instance or every time you create a new instance. However, if you have WebSphere Commerce fix pack 3 applied, then you do not need to update the access control policies on the existing instances again.

Before loading the specified access control policy file, please ensure that you have not customized the specified policy below. Otherwise, please contact WebSphere Commerce Support for assistance.

- 1. There are scripts provided to update the Channel Manager access control policies. You must check that your database does not have any customization before running the scripts. Otherwise your customization would be overwritten. Please execute the following SQL commands and compare the output. The commands may be too long for your environment. Please add them to .sql script files if that is the case.
	- a. Connect to the server database
	- b. Ensure that the existing policies have not changed by running the following SQL queries:
		- 1) select mbrgrpname, groupname, grpname from acpolicy p, mbrgrp m, acactgrp a, acresgrp r where policyname in ('ChannelManagersExecuteStoreStateChangeCommandsOnStore Resource') and p.member\_id = -2001 and p.mbrgrp\_id = m.mbrgrp\_id and p.acactgrp\_id = a.acactgrp\_id and p.acresgrp\_id = r.acresgrp\_id If there is no customization then this command will return the following:
			- MBRGRPNAME is 'ChannelManagers'
			- v GROUPNAME is 'StoreStateChangeCmdActionGroup'
			- v GRPNAME is 'StoreDataResourceGroup'
		- 2) select mbrgrpname, groupname, grpname from acpolicy p, mbrgrp m, acactgrp a, acresgrp r where policyname in ('ChannelManagersExecuteOrgEntityLockCommandsOnOrgResource') and p.member  $id = -2001$  and p.mbrgrp  $id = m.mb$ rgrp  $id$  and p.acactgrp\_id = a.acactgrp\_id and p.acresgrp\_id = r.acresgrp\_id If there is no customization then this command will return the following:
			- MBRGRPNAME is 'ChannelManagers'
			- GROUPNAME is 'OrgEntityLockActionGroup'
			- v GRPNAME is 'OrganizationDataResourceGroup'
		- 3) select mbrgrpname, groupname, grpname from acpolicy p, mbrgrp m, acactgrp a, acresgrp r where policyname in ('ChannelManagersExecuteStoreCategoryUpdateCommandsOnStore

<span id="page-34-0"></span>DataResourceGroup') and p.member\_id =  $-2001$  and p.mbrgrp\_id = m.mbrgrp\_id and p.acactgrp\_id = a.acactgrp\_id and p.acresgrp\_id = r.acresgrp\_id

If there is no customization then this command will return the following:

- MBRGRPNAME is 'ChannelManagers'
- GROUPNAME is 'StoreCategoryUpdateCommands'
- v GRPNAME is 'StoreEntityDataResourceGroup'

If all of the SQL results are as shown, please continue with step 2, otherwise please contact WebSphere Commerce Support for assistance.

- 2. To load policy updates to the database, complete the following steps:
	- a. Ensure that the d88838ChMgrAccessControlPolicies.xml file is in the following location:

*WC\_installdir*/xml/policies/xml

- $b.$  AIX  $\rightarrow$  Linux  $\rightarrow$  Solaris Switch to the WebSphere Commerce non-root user ID. This ID was created before installing WebSphere Commerce.
- c. Run the following command:

AIX iSeries <sup>2000</sup> Linux Solaris *WC\_installdir*/bin/acpload.sh *dbname userID password* d88838ChMgrAccessControlPolicies.xml [*schema\_name*]

Windows *WC\_installdir*\bin\acpload.cmd *dbname userID password* d88838ChMgrAccessControlPolicies.xml [*schema\_name*]

When you see any of the following names, substitute your required option or system value as described:

- *dbname*: The name of the database to be updated.
- *userId*: The user ID of the user who owns the database.
- *password*: The password of the user who owns the database.
- *schema\_name*: The name of your database schema.
- d. Ensure that the script was successfully completed, do the following:
	- v Ensure that no errors are found in *WC\_installdir*/logs/acpload.log file. For iSeries machines, the file is *WC\_userdir*/instances/acpload.log.
	- Ensure that there is no generated file with the word "error" in the file name located in the *WC\_installdir/*xml/policies/xml directory. For iSeries machines, the log file is located in the *WC\_userdir*/instances/ *instance\_name*/xml/policies/xml directory.
- e. Restart the WebSphere Commerce Server for changes to come into effect.

# **Running the fixDeploy tool**

Please follow these steps to update Enterprise Java Beans for each existing WebSphere Commerce instance. Repeat the steps for each instance:

- 1. Create a temporary directory with 100MB of free space. We will refer to this directory as *temp\_dir*.
- 2. Open a command prompt window
- 3. AIX **AIX Sultangly Solaris** Switch to the WebSphere Commerce non-root user ID. This ID was created before installing WebSphere Commerce.
- 4. Switch to the *WC\_installdir*/bin directory
- 5. Run the following command:
- <span id="page-35-0"></span>v AIX Linux Solaris ./fixDeploy.sh *temp\_dir WAS\_dir instance\_name* For example, ./fixDeploy.sh /tmp/workspace /usr/WebSphere/AppServer demo
- v iSeries <sup>2000</sup> ./fixDeploy.sh *temp\_dir WAS\_dir instance\_name*

For example,

./fixDeploy.sh /QIBM/tmp/workspace /QIBM/UserData/WebAS5/Base/default demo

v Windows fixDeploy.bat *temp\_dir WAS\_dir instance\_name*

For example,

fixDeploy.bat C:\temp\workspace C:\WebSphere\AppServer demo

Where

*temp\_dir*

The temporary directory created in the first step.

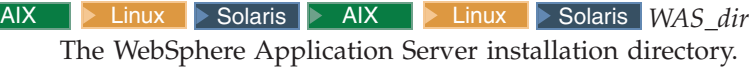

> iSeries *WAS dir* 

This is the directory for all the data that is used by WebSphere Application Server which can be modified or needs to be configured by a user.

*instance\_name*

The WebSphere Commerce instance name. For example, if your instance name is demo this appears demo.

To verify that the script was completed successfully, review the following log file: /*WC\_installdir*/logs/fixDeploy.log

# **Implementing changes for WebSphere Commerce Performance Monitor**

To implement all of the changes to the WebSphere commerce Performance Monitor, please do the following:

- 1. Copy the *WC\_installdir*/lib/wcspmi.jar file to the *WAS\_installdir*/classes.
- 2. Copy the *WC\_installdir*/xml/pmi/pmijmxMapperExtension.xml file to the *WAS\_installdir*/properties directory.
- 3. Restart the WebSphere Commerce Performance Monitor.

# **Implementing changes for WebSphere Commerce Accelerator**

Recompile these two JSPs for WebSphere Commerce Accelerator:

- CommerceAccelerator/Web Content/tools/catalog/ItemUpdateDetail.jsp
- CommerceAccelerator/Web Content/tools/catalog/ProductUpdateDetail.jsp

To recompile the JSPs, do the following:

1. AIX Solaris Linux Windows Delete the *WAS installdir/temp/ cell\_name*/*WC\_instance\_name*/*WC\_instance\_name*/ CommerceAccelerator.war directory

<span id="page-36-0"></span>iSeries <sup>2000</sup> Delete the *WAS\_userdir*/temp/*cell\_name*/*WC\_instance\_name*/ *WC\_instance\_name*/

CommerceAccelerator.war directory

- 2. Navigate to the *WAS\_installdir*/bin directory
- 3. Run the following command:

> AIX > Solaris > Linux ./JspBatchCompiler.sh -enterpriseapp.name *WC\_instance\_name* -cell.name *cell\_name* -node.name *node\_name* -webmodule.name CommerceAccelerator.war -server.name *WC\_instance\_name*

iSeries <sup>2000</sup> JspBatchCompiler -enterpriseapp.name *WC\_instance\_name* -node.name *cell\_name* -webmodule.name *module\_name* -instance *WAS\_instance\_name* -server.name *WC\_instance\_name*

Windows JspBatchCompiler.bat enterpriseapp.name *WC\_instance\_name* -cell.name *cell\_name* -node.name *node\_name* -webmodule.name CommerceAccelerator.war -server.name *WC\_instance\_name*

For example,

JspBatchCompiler.bat -enterpriseapp.name WC\_demo -cell.name MyCell -node.name MyNode -webmodule.name CommerceAccelerator.war -server.name WC\_demo

## **Updating the triggers in the staging server's database**

DB2 **DB2** Oracle

If you have an existing DB2 or Oracle staging server database, then complete the following steps to update the triggers.

- 1. Connect to the staging server database.
- 2. Run the following commands against your staging server database:

 $\triangleright$  DB2  $\blacksquare$ 

- v db2 -td# -vf *WC\_installdir*/schema/db2/wcs.d81146.sql
- v db2 -td# -vf *WC\_installdir*/schema/db2/wcs.d81041.sql
- v db2 -td# -vf *WC\_installdir*/schema/db2/wcs.d82610.sql

Oracle

- @*WC* installdir/schema/oracle/wcs.d81146.sql;
- @*WC\_installdir/schema/oracle/wcs.d82610.sql* ;

## **Creating 64-bit stored procedures on a remote DB2 database**

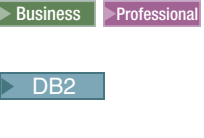

AIX Solaris

This section is optional. If you are using a remote DB2 64–bit database on AIX or Solaris you can now create 64-bit stored procedures. There are two scenarios where 64-bit stored procedures can be used. You have a remote DB2 64-bit database and have not yet created a WebSphere Commerce instance or, you have a remote DB2 32–bit database and have an existing WebSphere Commerce instance.

If you have a remote DB2 64-bit database and have not yet created a WebSphere Commerce instance complete the following steps to use the 64-bit stored procedures.

- 1. On your WebSphere Commerce node, do the following:
	- a. Switch to the non-root user.
	- b. Copy all the files in the *WC\_installdir*/schema/db2/storedprocedure/64bit directory to the *WC\_installdir*/schema/db2/storedprocedure directory.
	- c. Solaris Ensure that the DB2 instance owner is part of the fenced user's primary group.
	- d. Create the WebSphere Commerce instance.
	- e. Check the stored procedure creation logs located in the *WC\_installdir*/instances/*instance\_name*/logs to see if the stored procedure creation was successful.

If you have a remote DB2 32-bit database and have an existing WebSphere Commerce instance complete the following steps to use the 64-bit stored procedures.

- 1. On your WebSphere Commerce node, stop the WebSphere Commerce instance.
- 2. On your database node, migrate the 32-bit instance to a 64-bit instance. Refer to your DB2 documentation for instructions.
- 3. On your WebSphere Commerce node, drop the current stored procedures.
	- a. Switch to the non-root user.
	- b. Navigate to *WC\_installdir*/bin.
	- c. Run the following command:

./dropsp.db2.sh *db\_name db\_user db\_password*

Where *db\_name* is your database name, *db\_user* is the database user name and *db\_password* is the database user name password.

4. On the database node, run the following command to set the permissions for stored procedure creation:

chmod -R 777 *instance\_home*/sqllib/function

Where *instance\_home* is the home directory of the instance owner. For example, chmod -R 777 /home/db2inst1/sqllib/function

- 5. On the WebSphere Commerce node, re-create 64–bit stored procedures.
	- a. Switch to the non-root user.
	- b. Copy all the files in the *WC\_installdir*/schema/db2/storedprocedure/64bit directory to the *WC\_installdir*/schema/db2/storedprocedure directory.
	- c. Navigate to *WC\_installdir*/bin.
	- d. Run the following command:

./createsp.db2.sh *db\_name db\_user db\_password db\_schema*

Where *db\_name* is your database name, *db\_user* is the database user name, *db\_password* is the database user name password and *db\_schema* is your database schema.

- e. Check the stored procedure creation logs located in the *WC\_installdir*/instances/*instance\_name*/logs to see if the stored procedure creation was successful.
- 6. On the database node, run the following command to reset the correct permissions on the function directory

chmod -R 7775 *instance\_home*/sqllib/function

Where *instance\_home* is the home directory of the instance owner. For example,

chmod -R 7775 /home/db2inst1/sqllib/function

For instructions on how to create a WebSphere Commerce instance, start a WebSphere Commerce instance or stop a WebSphere Commerce instance refer to the instructions in the *IBM WebSphere Commerce Version 5.6 Installation Guide*.

# <span id="page-38-0"></span>**WebSphere Commerce on OS/400 and i5/OS with a remote staging server database**

 $\blacktriangleright$  iSeries

When running WebSphere Commerce on OS/400 or i5/OS with a remote staging server database, you must use the toolbox JDBC driver. Three parameters for the staging commands stagingcopy.sh, stagingprop.sh and stagingcheck.sh have been expanded to support the toolbox JDBC provider. Please see the Information Center for the new values for the parameters: sourcedb, destdb and dbtype.

## **Precompiling JSPs on OS/400 or i5/OS**

#### $\blacktriangleright$  iSeries

If you are running WebSphere Commerce on OS/400 or i5/OS, precompile your JSP's before launching your store by completing the following steps:

1. Backup and delete the *WAS\_userdir*/Base/*WAS\_instance\_name*/temp/*cell\_name*/ WC\_*instance\_name*

/WC\_*instance\_name*/Stores.war directory.

- 2. Start a QShell session (STRQSH) and navigate to the *WAS\_installdir*/bin directory.
- 3. Run the following command:

JspBatchCompiler -enterpriseapp.name WC\_*instance\_name* -node.name *cell\_name* -webmodule.name *module\_name* -instance *WAS\_instance\_name* -server.name WC\_*instance\_name*

For example,

```
JspBatchCompiler -enterpriseapp.name WC_demo -node.name HOSTNAME1
-webmodule.name Stores.war -instance default
-server.name WC_demo 1> /qibm/pre_compile.log 2>&1
```
## **Updating the WebSphere Commerce Help files**

This fix pack updates your WebSphere Commerce help files. To enable this update, you must restart the WebSphere Commerce Information Center. For detail instructions, refer to the Online WebSphere Commerce Information Center (http://publib.boulder.ibm.com/infocenter/wc56help/index.jsp?topic= /com.ibm.commerce.admin.doc/tasks/tsrwcic.htm).

## **Updating the WebSphere Commerce documentation**

For updated information go to the WebSphere Commerce Library page (http://www.ibm.com/software/genservers/commerce/library/); select the edition of WebSphere Commerce that you are using. On the Edition-specific Library page select **Version 5.6** under the Technical Documents section. On the page that displays, select **Information center** (Download a local copy); then follow the installation directions.

# <span id="page-39-0"></span>**Upgrading Taxware Sales and Use Tax Solution to 3.5.2 or higher**

If you use Taxware you must update it after you have installed the WebSphere Commerce 5.6 Fixpack. For information on updating Taxware refer to the following URL:

<http://www.ibm.com/support/docview.wss?uid=swg21239266>

# <span id="page-40-0"></span>**Chapter 5. Uninstalling the fix pack**

# **Before removing the fix pack**

Uninstalling the fix pack will restore the WebSphere Commerce product back to the level it was at before the fix pack installation was completed. These instructions below also remove the fix pack code from those WebSphere Commerce or WebSphere Commerce Payments instances that were updated at the same time the fix pack was applied to your system.

WebSphere Commerce instances or WebSphere Commerce Payments instances that were created after the installation of the fix pack, will remain at the current fix pack level. Following these instructions will not restore these instances to the previous level. If these instances are required to be at the previous level, contact IBM Support for further assistance.

# **Before you uninstall**

1.  $\triangleright$  AIX  $\triangleright$  Linux  $\triangleright$  Solaris Ensure that you are logged in as the root user for WebSphere Commerce.

**Ensure that you are logged in as a user that has QSECOFR authority.** 

**Windows** Ensure that you are logged in with a Windows user ID that is a member of the Administrator group.

- 2. Stop the following:
	- v WebSphere Commerce Application Servers. For example, WC\_*instance\_name*.
	- WebSphere Commerce Configuration Manager server.
	- v Web server and its respective administration processes. For example, the IBM HTTP Server and the IBM HTTP Administration Server.

For the specific requirements on each of the supported operating systems, refer to ″Prerequisite software″ in the *IBM WebSphere Commerce Version 5.6 Installation Guide* or *IBM WebSphere Commerce – Express Version 5.6 Installation Guide*

There are two ways to uninstall this fix pack, depending on your operating system.

 $\triangleright$  iseries  $\blacksquare$  Only the silent uninstall is available.

 $\overline{A}$  Linux  $\overline{A}$  Solaris Windows Either the silent uninstall or the graphical user interface uninstall may be used.

# **Silent uninstall**

# **Removing the fix pack from WebSphere Commerce**

1.  $\triangleright$  AIX  $\triangleright$  Linux  $\triangleright$  Solaris  $\triangleright$  Windows Using the command line, navigate to the *fp\_installdir* directory.

 $\geq$  iSeries Enter the QShell by typing QSH at the OS/400 or i5/OS command prompt. Navigate to the *fp\_installdir* directory.

2. Run the following command, replacing where appropriate, options specific to your WebSphere Commerce installation.

<span id="page-41-0"></span>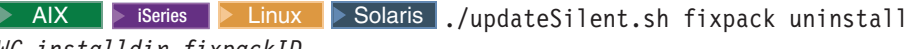

*WC\_installdir fixpackID*

Windows updateSilent.bat fixpack uninstall *WC\_installdir fixpackID* When you see any of the following names, substitute your required option or system value as described:

- v *WC\_installdir*: The installation path for WebSphere Commerce 5.6. The default installation directory is defined in the Preface under the section Path variables on page [vii.](#page-6-0)
- v *fixpackID*: The name of fix pack to be uninstalled. For example, wc56BE\_fp6\_aix.

For example, to remove the fix pack from WebSphere Commerce:

iSeries 2000 ./updateSilent.sh fixpack uninstall /QIBM/ProdData/ CommerceServer56 wc56BE\_fp6\_os400

>Windows updateSilent.bat fixpack uninstall C:\WebSphere\ CommerceServer56 wc56EXPRESS\_fp6\_win

- 3. Ensure that the installer displays the following message:
	- . > AIX > Linux > Solaris > Windows Fix pack uninstallation completed, please check /*WC\_installdir*/logs/update/ *timestamp*\_wc56*edition*\_fp6\_*operating\_system*\_uninstall.log
	- > iSeries | WUPD0037I: Fix pack uninstallation completed, please check /*WAS\_userdir*/installedApps/*cell\_name*/*WC\_instance*.ear/logs/update/ *timestamp\_wc56edition\_*fp6\_os400\_uninstall.log for any errors.

The message contains the location of the log file created during uninstall. The uninstall of the fix pack is complete.

**Note:** If you do not have existing WebSphere Commerce instances or Payments instances, the fix pack uninstallation is complete. If you have existing WebSphere Commerce instances or Payments instances on which the fix pack has been applied, move on to the next section.

# **Removing the fix pack from existing WebSphere Commerce and Payments instances**

Repeat these steps for each WebSphere Commerce and WebSphere Commerce Payments instance that you have configured on you system.

1.  $\triangleright$  AIX  $\triangleright$  Linux  $\triangleright$  Solaris  $\triangleright$  Windows Using the command line, navigate to the *fp\_installdir* directory.

 $\geq$  iSeries Enter the QShell by typing QSH at the OS/400 or i5/OS command prompt. Navigate to the *fp\_installdir* directory.

2. Run the following command, replacing where appropriate, options specific to your WebSphere Commerce installation.

> AIX > Linux > Solaris ./updateSilent.sh fixpack uninstall [ *Instance\_dir* | *Pay\_instance\_dir* ] *fixpackID*

iSeries 2000 ./updateSilent.sh fixpack uninstall *Instance\_dir fixpackID*

Windows updateSilent.bat fixpack uninstall [ *Instance\_dir* | *Pay\_instance\_dir* ] *fixpackID*

When you see any of the following names, substitute your required option or system value as described:

- <span id="page-42-0"></span>v *Instance\_dir*: The path for your WebSphere Commerce instance. The default directory is defined in the Preface under the section Path variables on page [vii.](#page-6-0)
- v *Pay\_instance\_dir*: The path for your WebSphere Commerce Payments instance. The default directory is defined in the Preface under the section Path variables on page [vii.](#page-6-0)
- *fixpackID*: The name of fix pack to be uninstalled. For example, wc56BE\_fp6\_aix.

For example, to remove the fix pack from the WebSphere Commerce instance:

iSeries 2000 ./updateSilent.sh fixpack uninstall /QIBM/UserData/WebAS5/Base/ WAS myserver/installedApps/cell name/ WC demo.ear wc56BE fp6 os400

Windows updateSilent.bat fixpack uninstall C:\WebSphere\AppServer\ installedApps\*cell\_name*\ *pay\_instance\_name*\_Commerce\_Payments\_App.ear wc56BE\_fp6\_win

For example, to remove the fix pack from the Payments instance:

AIX ./updateSilent.sh fixpack uninstall /usr/WebSphere/AppServer/ installedApps/*cell\_name*/ *pay\_instance\_name*\_Commerce\_Payments\_App.ear wc56BE\_fp6\_aix

3. Ensure that the installer displays the following message:

Fix pack uninstallation completed, please check /*WC\_installdir*/logs/update/ *timestamp*\_*wc56edition*\_fp6\_*operating\_system*\_uninstall.log

The message contains the location of the log file created during uninstall.

## **Graphical user interface uninstall**

# **Removing the fix pack from WebSphere Commerce**

1. Using the command line, navigate to the *fp\_installdir* directory and type the following commands based on your operating system:

AIX | Linux | Solaris | ./updateWizard.sh

Windows updateWizard.bat

- 2. Select a language and then click **OK**.
- 3. On the Welcome page, click **Next** to continue.
- 4. Click **Next** to accept the WebSphere Commerce product found on your computer.
- 5. Select **Uninstall fix packs**. Click **Next**.
- 6. Select the fix pack to be uninstalled. Click **Next** to continue
- 7. Click **Next** to uninstall the fix pack.
- 8. Ensure that the installer displays the message The following fix pack was successfully uninstalled. If you do not get this message the installer will indicate which log files to check. Click **Finish** to exit.

**Note:** If you do not have existing WebSphere Commerce instances or Payments instances the fix pack uninstallation is complete. If you have existing WebSphere Commerce instances or Payments instances on which the fix pack has been applied, move on to the next section.

# <span id="page-43-0"></span>**Removing the fix pack from existing WebSphere Commerce and Payments instances**

This section will remove the fix pack from your existing WebSphere Commerce instance or Payments instance. Repeat these steps for each WebSphere Commerce instance or Payments instance or both you have configured on you system.

1. Using the command line, navigate to the *fp\_installdir* directory and type the following commands based on your operating system:

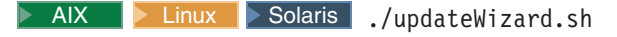

Windows updateWizard.bat

- 2. Select a language and then click **OK**.
- 3. Click **Next** to continue.
- 4. Check the **Specify product information** check box, then click **Browse**.
- 5. Navigate to the *WAS\_installdir*/installedApps/*cell\_name* directory and do one of the following:
	- If you are removing the fix pack from a WebSphere Commerce instance:
	- a. Click once on the **WC\_***instance\_name***.ear** folder.
	- b. Click **Open**.
	- c. Click **Next** to continue.

If you are removing the fix pack from a WebSphere Commerce Payments instance:

- a. Click once on the *pay\_instance\_name***\_Commerce\_Payments\_App.ear** folder.
- b. Click **Open**.
- c. Click **Next** to continue.
- 6. Select **Uninstall fix packs**. Click **Next**. If the installer is unable to locate the installed fix pack, exit the installer and return to step 1.
- 7. Select the fix pack to be uninstalled. Click **Next** to continue.
- 8. Click **Next** to uninstall the fix pack.
- 9. Ensure that the installer displays the message The following fix pack was successfully uninstalled. If you do not get this message the installer will indicate which log files to check.
- 10. Click **Finish**. Uninstallation of the fix pack is complete.

# <span id="page-44-0"></span>**Chapter 6. Troubleshooting**

## **Exceptions occur when using massload with an Oracle database**

When running massload commands with an Oracle 9.2.0.1 database, you may experience errors similar to the following:

Io exception: SO Exception was generated Exception in thread "main" java.sql.SQLException: Io exception: SO Exception was generated at oracle.jdbc.dbaccess.DBError.throwSqlException(DBError.java:134) at oracle.jdbc.dbaccess.DBError.throwSqlException(DBError.java:179) at oracle.jdbc.dbaccess.DBError.throwSqlException(DBError.java:333) at oracle.jdbc.driver.OracleConnection.<init>(OracleConnection.java:404) at oracle.jdbc.driver.OracleDriver.getConnectionInstance(OracleDriver .java:468) at oracle.jdbc.driver.OracleDriver.connect(OracleDriver.java:314) at java.sql.DriverManager.getConnection(DriverManager.java:512) at java.sql.DriverManager.getConnection(DriverManager.java:171) at com.ibm.wca.dbconnect.DbConnectionImpl.connect(Unknown Source) at com.ibm.wca.MassLoader.MassLoad.loadDbConnection(Unknown Source) at com.ibm.wca.MassLoader.MassLoad.<init>(Unknown Source) at com.ibm.wca.MassLoader.MassLoad.main(Unknown Source)

If you experience these errors, you must download the appropriate Oracle maintenance. There is a known problem with Oracle 9.2.0.1, please obtain maintenance through Oracle support.

#### **Compiler synchronization needed when using largebranch**

If you experience a javac.err.branch.too.big Java Server pages compilation problem complete the following section.

**Note:** There are two parts to this section. The first part is to apply a WebSphere Application Server APAR. After the APAR is applied you must create the custom property com.sun.tools.javac.main.largebranch as outlined in this section.

AIX > Linux > Solaris > Windows Download and apply the following interim fix PQ86604):

<http://www.ibm.com/support/docview.wss?uid=swg1PQ86604>

AIX > Linux > Solaris > Windows > iseries After the code fix for APAR

PQ86604 is applied, complete the following steps to enable the largebranch option:

- 1. Start the WebSphere Application Server server1.
- 2. Launch the WebSphere Application Server administration console.
- 3. Enter your user ID.
- 4. Expand **Servers** and select **Application Servers**.
- 5. Select **WC\_***instance\_name*.
- 6. Under the heading **Additional Properties** select **Process Definition**.
- 7. Under the heading **Additional Properties** select **Java Virtual Machine**.
- 8. Under the heading **Additional Properties** select **Custom Properties**.
- 9. Click **New**.
- <span id="page-45-0"></span>10. Under the heading **General Properties**, in the **Name** field enter: com.sun.tools.javac.main.largebranch
- 11. Enter true in the **Value** field.
- 12. Click **OK**.
- 13. Click **Save**.
- 14. When asked to save to master configuration, click **Save** again.
- 15. Logout of the WebSphere Application Server administration console.

For instructions on how to stop and start a WebSphere Application Server, refer to the *IBM WebSphere Commerce Version 5.6 Installation Guide*.

# **Solution to** ″**Internal Server Error**″ **with CacheMonitor**

 $\triangleright$  AIX  $\triangleright$  Linux  $\triangleright$  Solaris  $\triangleright$  Windows If you have installed WebSphere Application Server version 5.0.2.9 or 5.1.1.3, you must install an additional fix. Download and install the WebSphere Application Server interim fix PQ99045 from the following URL:

<http://www.ibm.com/support/docview.wss?uid=swg24008836>

## **Solution to** ″**code too large**″ **error compiling JSP**

> AIX > Linux > Solaris > Windows I If you have installed WebSphere Application Server version 5.1.1.1 or 5.1.1.2, you must install an additional fix. Download and install the WebSphere Application Server interim fix PQ96576 from the following URL:

<http://www.ibm.com/support/docview.wss?uid=swg24008289>

## **Error running acpload.cmd - The input line is too long**

You may encounter an error claiming ″The input line is too long″ when executing the acpload.cmd post-installation step. The commands called in the acpload.cmd script are too long for the Windows command line because of large variables used. This is usually caused by a large CLASSPATH variable.

To resolve the problem, you must redefine the CLASSPATH variable in your command (DOS) environment to reduce its size. Ensure that you do not remove entries for your database software. In your command window, you can reset the CLASSPATH variable with the set command.

For example:

C:\WebSphere\CommerceServer\bin\>set CLASSPATH='...'

Where '...' represents the path entries you choose to use in your class path. After the CLASSPATH variable is redefined, run the acpload.cmd again as documented in the post-installation section of the document.

# **Error updating EJB isolation levels**

You may receive an error when updating EJB isolation levels using the fixDeploy tool. The exception is similar to the one below.

<span id="page-46-0"></span>parsing ejbJarXmlFile : /opt/WebSphere/AppServer/config/cells/redbud/applications /WC\_demo.ear/deployments/WC\_demo/Catalog-ProductManagementData.jar/META-INF/ ejb-jar.xml java.net.ConnectException: Connection timed out

When parsing the ejb-jar.xml file, the fixDeploy tool needs to refer to the dtd file that is located on the sun web site. If the machine cannot connect to this external site, the process fails. To work around this problem, make sure that the machine is able to make connection to external sites.

## **Problems with WebSphere Commerce Payments after migration**

If you install WebSphere Commerce 5.6 with WebSphere Commerce Payments, and you want to change the payment method during migration, you might run into the following problem:

Error: File C:\WEBSPH~1\COMMER~1/xml/migration\backupwcim.xml does not exist. Terminate WCIM.

To resolve the problem apply the interim fix JR20173 which can be found on the WebSphere Commerce 5.6.0.1 download page.

# **Store pages do not display completely; parts of pages are missing**

If you see one of the following error messages in the SystemOut.log file, follow the instructions for the corresponding solution.

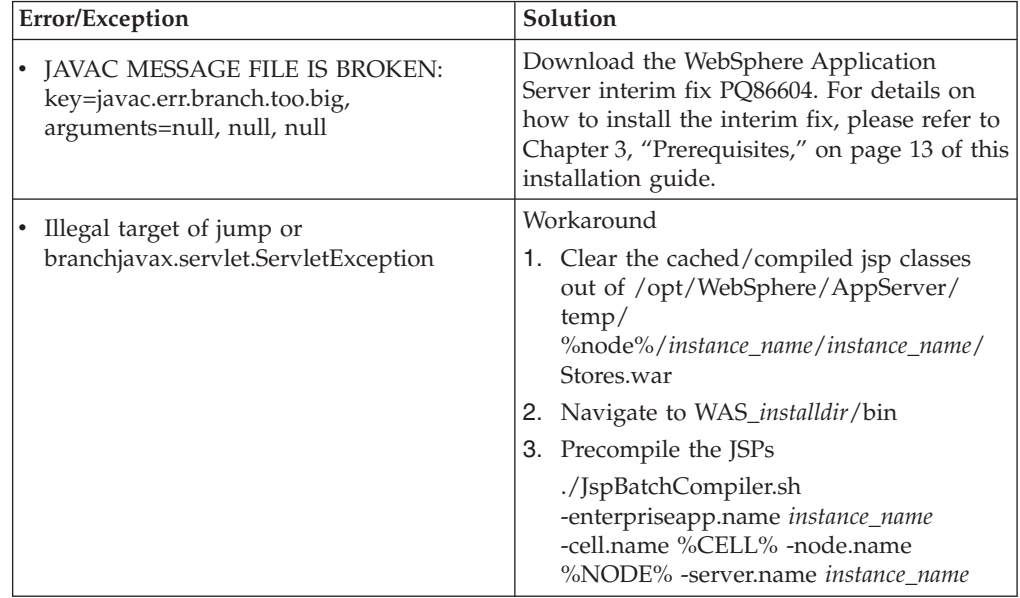

# **WebSphere Commerce Payments instance creation fails to create an entry in the Digital Certificate Manager**

During WebSphere Commerce Payments instance creation, the QIBM\_HTTP\_SERVER\_pay\_instance entry may not be created within Digital Certificate Manager. This problem is only seen when SSL is configured for the WebSphere Commerce Payments instance. To correct the problem, review the information contained in this section.

- <span id="page-47-0"></span>• The cause of this problem may originate in the QBATCH subsystem. On the machine where you have installed WebSphere Commerce Payments, check the settings in the QBATCH subsystem:
	- 1. Ensure that the QBATCH subsystem is running. To ensure that the subsystem is running, use the following command: WRKACTJOB
	- 2. The WebSphere Commerce Configuration Manager submits a job to the QBATCH subsystem in order to add an entry into Digital Certificate Manager. The job may be held or may not be able to run. Use the following OS/400 commands to increase the entries: CHGSBSD QBATCH

This command allows you to alter the MAXJOBS parameter. CHGJOBQE QBATCH

This command allows you to alter the MAXACT parameter.

**Note:** Increasing one or both of these entries should release the job that creates the entry in the Digital Certificate Manager.

- v The cause of the problem may originate in the user profile settings. On the machine where you have installed WebSphere Commerce Payments, complete the following:
	- 1. Run the following command:

DSPUSRPRF <F4>

- 2. In the User Profile field, enter the profile ID that starts the Configuration Manager server.
- 3. Record the value of the Job Description and Library fields and return to the command line.
- 4. Run the following command: CHGJOBD <F4>
- 5. Enter the values recorded in 3.
- 6. Press the F9 and F10 keys to display additional parameters.
- 7. Change the HOLD field to \*NO.
- 8. Ensure that the user profile that starts the Configuration Manager logs off and then logs back onto the system.
- 9. If needed, restart the Configuration Manager server and create a new WebSphere Commerce Payments instance.

## **Troubleshooting for Linux**

# **Problem installing WebSphere Application Server Version 5.0.2 Cumulative Fix 3 on Red Hat Enterprise Linux AS or ES, Version 3.0 for Linux on Intel based systems**

To resolve the problems installing WebSphere Application Server Version 5.0.2 Cumulative Fix 3 on Red Hat Enterprise Linux AS or ES, Version 3.0 for Linux on Intel® based systems, refer to *Appendix A. Installing WebSphere Commerce on Red Hat Enterprise Linux, Version 3.0* in the most recent edition of *WebSphere Commerce Version 5.6 Installation Guide for Linux*.

# <span id="page-48-0"></span>**Database users do not have authority to perform operations on objects when using remote DB2/390 Version 8 server**

When you purchase orders in a B2B direct store using remote DB2/390 Version 8 server, you will see a 'Generic Error' web page and receive the following error message in the SystemOut.log file.

COM.ibm.db2.jdbc.DB2Exception: [IBM][CLI Driver][DB2] SQL0551N ″TUSERXX″ does not have the privilege to perform operation ″DELETE″ on object ″TGUSERXX.TMPRCTLIST″. SQLSTATE=42501

To resolve the problem, please contact your DB2/390 administrator. DB2/390 SYSADM privilege should be granted to database users with following command:

GRANT SYSADM TO TUSERxx in the DB2I

Where TUSERXX means the database user to be granted SYSADM privilege

# **Failure to execute DELETE SQL statement in staging DB when using a remote DB2/390 Version 8 server**

When you execute a DELETE SQL statement in staging database using a remote DB2/390 Version 8 server, the statement will fail and you will receive the following error message:

DB21034E The command was processed as an SQL statement because it was not a valid Command Line Processor command. During SQL processing it returned: SQL0723N An error occured in a triggered SQL statement in trigger ″XXXX.STAGXXXX″. Information returned for the error includes SQLCODE ″42895″, SQLSTATE ″001,″ and message tokens ″3″. SQLSTATE=09000

To resolve the problem, PQ86276/UQ86546 should be applied to the DB2/390 server. For more information about how to apply the PTF, please contact your DB2/390 administrator. Please download the PTF from this link:

http://techsupport.services.ibm.com/server/390.ShopCart?add=true&ptfs= UQ86546.

For more information about this fix, review interim fix PQ86276 at the following URL:

http://www.ibm.com/support/docview.wss?uid=swg1PQ86276

# **Deadlocks when purchasing orders with many users in a B2B store**

If you install WebSphere Commerce 5.6 on zLinux and use remote DB2/390 version 8 server, you might run into deadlocks on tables such as TMPBOLIST, TMPCMPLIST, TMPFFCLIST, TMPRADTL, TMPRCTLIST, SUBORDADJ, ORDIADJUST, ORDADJDSC. This usually happens when you purchase orders with many users in a B2B store.

To resolve the problem, apply the APAR LI70683 and follow the readme file to apply it. Please download the fix from this link: ftp://ftp.software.ibm.com/ software/websphere/commerce/56/interimfix/ LI70683\_5604\_Linux.zip

# <span id="page-50-0"></span>**Notices**

This information was developed for products and services offered in the U.S.A.

IBM may not offer the products, services, or features discussed in this document in other countries. Consult your local IBM representative for information on the products and services currently available in your area. Any reference to an IBM product, program, or service is not intended to state or imply that only that IBM product, program, or service may be used. Any functionally equivalent product, program, or service that does not infringe any IBM intellectual property right may be used instead. However, it is the user's responsibility to evaluate and verify the operation of any non-IBM product, program, or service.

Any reference to an IBM licensed program in this publication is not intended to state or imply that only IBM's licensed program may be used. Any functionally equivalent product, program, or service that does not infringe any of IBM's intellectual property rights may be used instead of the IBM product, program, or service. Evaluation and verification of operation in conjunction with other products, except those expressly designated by IBM, is the user's responsibility.

IBM may have patents or pending patent applications covering subject matter described in this document. The furnishing of this document does not give you any license to these patents. You can send license inquiries, in writing, to:

IBM Director of Licensing IBM Corporation North Castle Drive Armonk, NY 10504–1785 U.S.A.

For license inquiries regarding double-byte (DBCS) information, contact the IBM Intellectual Property Department in your country or send inquiries, in writing, to:

IBM World Trade Asia Corporation Licensing 2-31 Roppongi 3-chome, Minato-ku Tokyo 106, Japan

The following paragraph does not apply to the United Kingdom or any other country where such provisions are inconsistent with local law:

INTERNATIONAL BUSINESS MACHINES CORPORATION PROVIDES THIS PUBLICATION ″AS IS″ WITHOUT WARRANTY OF ANY KIND, EITHER EXPRESS OR IMPLIED, INCLUDING, BUT NOT LIMITED TO, THE IMPLIED WARRANTIES OF NON-INFRINGEMENT, MERCHANTABILITY OR FITNESS FOR A PARTICULAR PURPOSE. Some states do not allow disclaimer of express or implied warranties in certain transactions, therefore, this statement may not apply to you.

This information could include technical inaccuracies or typographical errors. Changes are periodically made to the information herein; these changes will be <span id="page-51-0"></span>incorporated in new editions of the publication. IBM may make improvements and/or changes in the product(s) and/or the program(s) described in this publication at any time without notice.

Any references in this information to non-IBM Web sites are provided for convenience only and do not in any manner serve as an endorsement of those Web sites. The materials at those Web sites are not part of the materials for this IBM product and use of those Web sites is at your own risk.

IBM may use or distribute any of the information you supply in any way it believes appropriate without incurring any obligation to you.

Licensees of this program who wish to have information about it for the purpose of enabling: (i) the exchange of information between independently created programs and other programs (including this one) and (ii) the mutual use of the information which has been exchanged, should contact:

IBM Canada Ltd. Office of the Lab Director 8200 Warden Avenue Markham, Ontario L6G 1C7 Canada

Such information may be available, subject to appropriate terms and conditions, including in some cases payment of a fee.

The licensed program described in this document and all licensed material available for it are provided by IBM under terms of the IBM Customer Agreement, IBM International Program License Agreement or any equivalent agreement between us.

Any performance data contained herein was determined in a controlled environment. Therefore, the results obtained in other operating environments may vary significantly. Some measurements may have been made on development-level systems and there is no guarantee that these measurements will be the same on generally available systems. Furthermore, some measurement may have been estimated through extrapolation. Actual results may vary. Users of this document should verify the applicable data for their specific environment.

Information concerning non-IBM products was obtained from the suppliers of those products, their published announcements or other publicly available sources. IBM has not tested those products and cannot confirm the accuracy of performance, compatibility or any other claims related to non-IBM products. Questions on the capabilities of non-IBM products should be addressed to the suppliers of those products.

All statements regarding IBM's future direction or intent are subject to change or withdrawal without notice, and represent goals and objectives only.

# **Trademarks**

The IBM logo and the following terms are trademarks or registered trademarks of International Business Machines Corporation in the United States or other countries or both:

 $\bullet$  AIX

- Cloudscape
- $\cdot$  DB2
- IBM
- iSeries
- $\cdot$  i5/OS
- pSeries
- xSeries
- zSeries
- $OS/390$
- $OS/400$
- $S/390$
- WebSphere
- $z/OS$

Windows is a trademark of Microsoft® Corporation in the United States, other countries, or both.

Intel is a trademark of Intel Corporation in the United States, other countries, or both.

Java and all Java-based trademarks are trademarks of Sun Microsystems, Inc. in the United States, other countries, or both.

Linux is a trademark of Linus Torvalds in the United States, other countries, or both.

UNIX is a trademark of The Open Group in the United States, other countries, or both.

Other company, product or service names may be the trademarks or service marks of others.

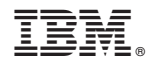

Printed in USA